# Dell Latitude E6430/E6430 ATG Manual de utilizare

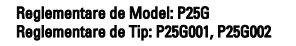

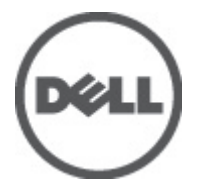

# <span id="page-1-0"></span>Note, aten**ţ**ion**ă**ri **ş**i avertismente

NOTIFICARE: O NOTĂ indică informaţii importante care vă ajută să optimizaţi utilizarea computerului. U

AVERTIZARE: O ATEN**Ţ**IONARE indic**ă** un pericol poten**ţ**ial de deteriorare a hardware-ului sau de pierdere de date **ş**i v**ă** arat**ă** cum s**ă** evita**ţ**i problema.

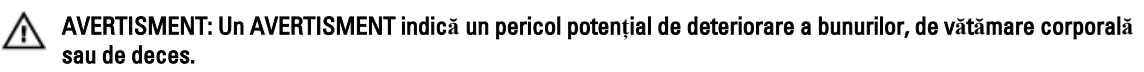

#### **©** 2012 Dell Inc.

Mărcile comerciale utilizate în acest text: Dell™, sigla DELL, Dell Precision™, Precision ON™, ExpressCharge™, Latitude™, Latitude ON™, OptiPlex™, Vostro™ şi Wi-Fi Catcher™ sunt mărci comerciale ale Dell Inc. Intel®, Pentium®, Xeon®, Core™, Atom™, Centrino® şi Celeron® sunt mărci comerciale înregistrate sau mărci comerciale ale Intel Corporation în SUA şi în alte ţări. AMD® este o marcă comercială înregistrată şi AMD Opteron™, AMD Phenom™, AMD Sempron™, AMD Athlon™, ATI Radeon™ şi ATI FirePro™ sunt mărci comerciale ale Advanced Micro Devices, Inc. Microsoft®, Windows®, MS-DOS®, Windows Vista®, butonul de pornire Windows Vista şi Office Outlook® sunt fie mărci comerciale, fie mărci comerciale înregistrate ale Microsoft Corporation în Statele Unite şi/sau în alte țări. Blu-ray Disc™ este o marcă comercială deținută de Blu-ray Disc Association (BDA) și licențiată pentru utilizare pe discuri și playere. Marca verbală Bluetooth® este o marcă comercială înregistrată şi deţinută de Bluetooth® SIG, Inc. şi orice utilizare a mărcii de către Dell Inc. este sub licenţă. Wi-Fi® este o marcă comercială înregistrată a Wireless Ethernet Compatibility Alliance, Inc.

2012 - 06

Rev. A00

# **Cuprins**

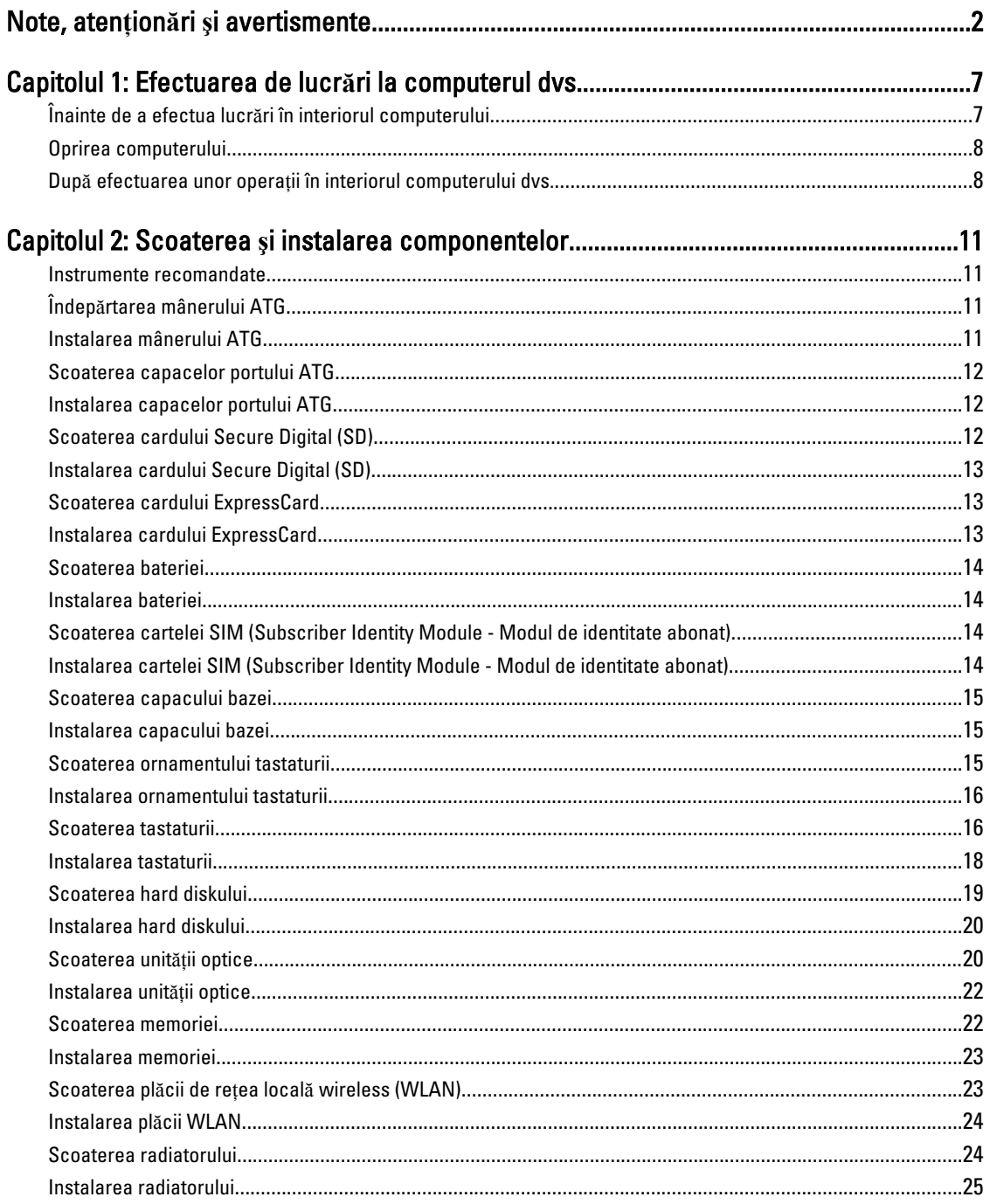

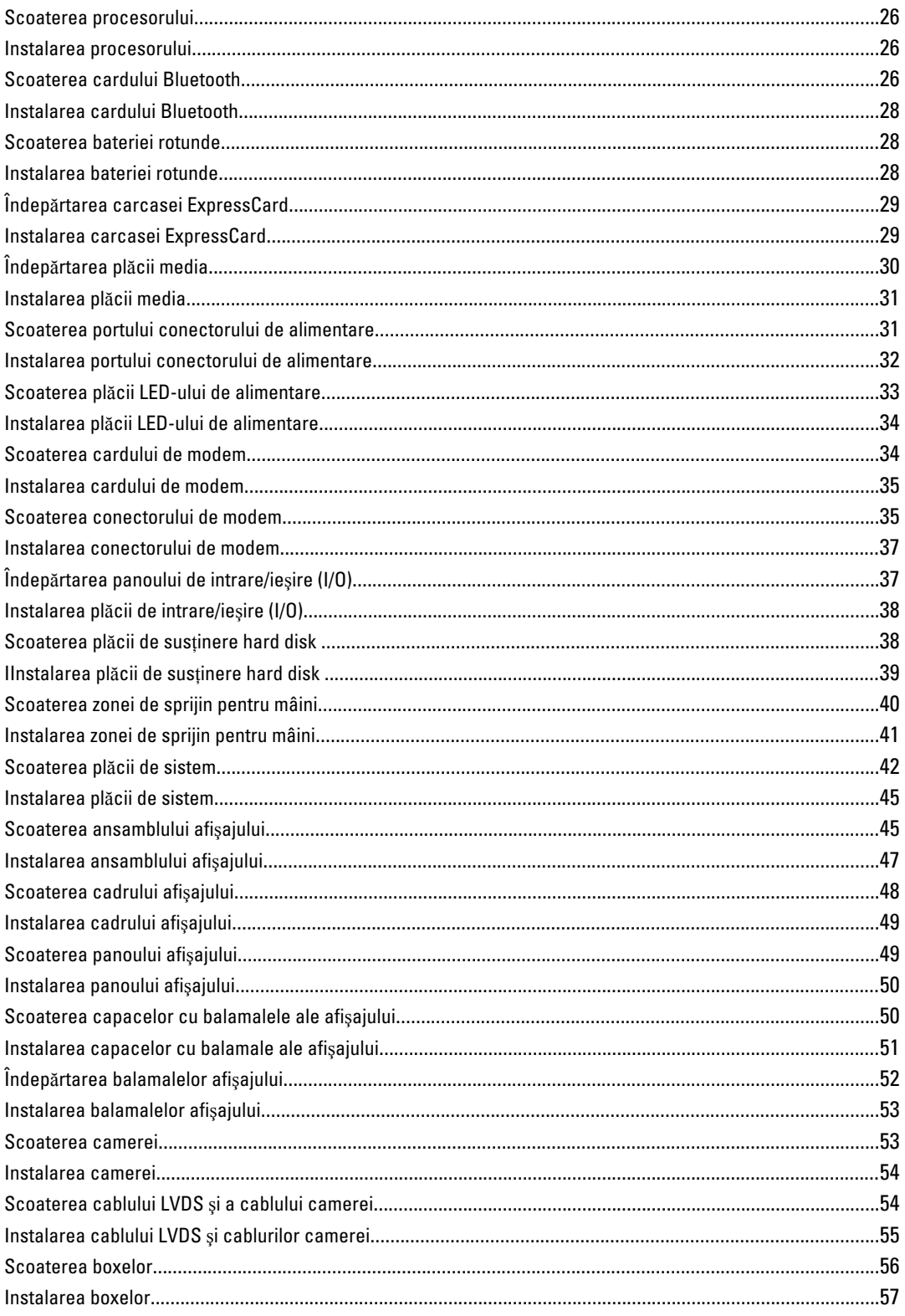

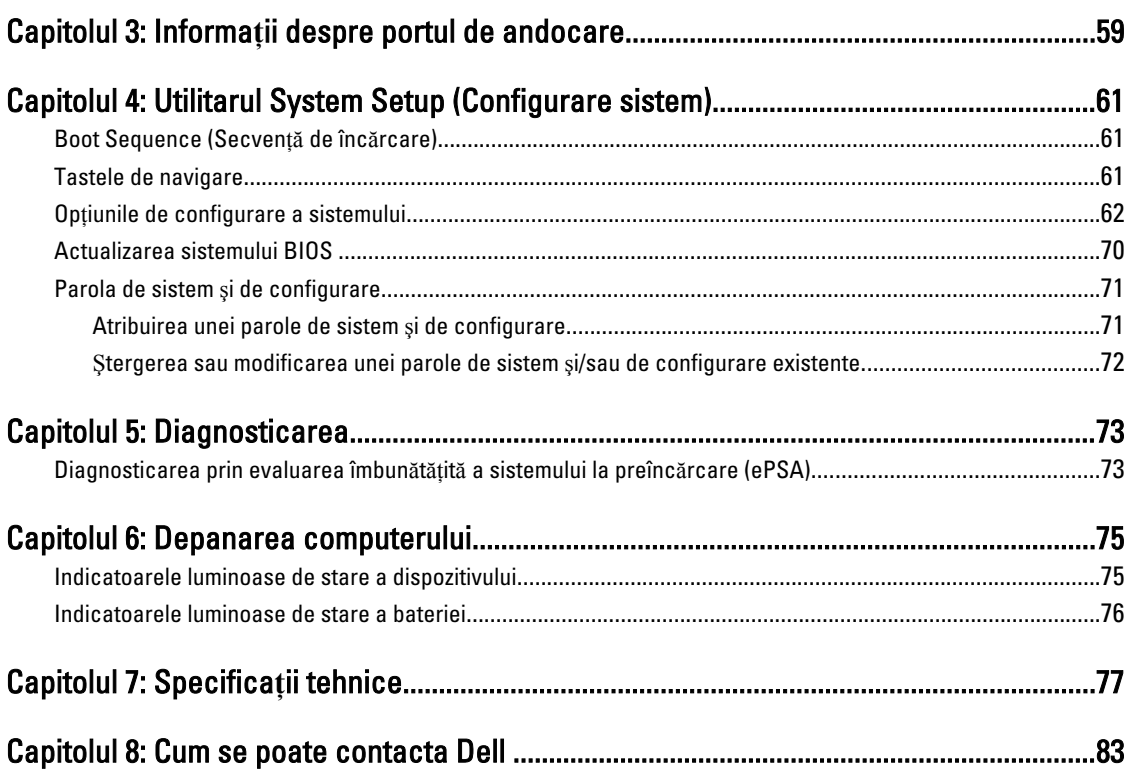

# <span id="page-6-0"></span>Efectuarea de lucr**ă**ri la computerul dvs.

# Înainte de a efectua lucr**ă**ri în interiorul computerului

Utilizaţi următoarele recomandări privind siguranţa pentru a vă ajuta să protejaţi computerul împotriva deteriorărilor potențiale și pentru a vă ajuta să vă asigurați siguranța personală. În lipsa altor recomandări, fiecare procedură inclusă în acest document presupune existenţa următoarelor condiţii:

- Aţi efectuat paşii din secţiunea Efectuarea lucrărilor în interiorul computerului.
- Aţi citit informaţiile privind siguranţa livrate împreună cu computerul.
- O componentă poate fi remontată sau, dacă este achiziţionată separat, instalată prin efectuarea procedurii de scoatere în ordine inversă.

AVERTISMENT: Înainte de a efectua lucr**ă**ri în interiorul computerului, citi**ţ**i informa**ţ**iile privind siguran**ţ**a livrate împreun**ă** cu computerul. Pentru informa**ţ**ii suplimentare privind siguran**ţ**a **ş**i cele mai bune practici, consulta**ţ**i pagina de pornire privind conformitatea cu reglement**ă**rile la adresa www.dell.com/regulatory\_compliance .

AVERTIZARE: Numeroase repara**ţ**ii pot fi efectuate exclusiv de c**ă**tre un tehnician de service certificat. Trebuie s**ă**  efectua**ţ**i numai opera**ţ**ii de depanare **ş**i repara**ţ**ii simple conform autoriz**ă**rii din documenta**ţ**ia produsului dvs. sau conform instruc**ţ**iunilor echipei de service **ş**i asisten**ţă** online sau prin telefon. Deteriorarea produs**ă** de opera**ţ**iile de service neautorizate de Dell nu este acoperit**ă** de garan**ţ**ia dvs. Citi**ţ**i **ş**i respecta**ţ**i instruc**ţ**iunile de siguran**ţă**  furnizate împreun**ă** cu produsul.

AVERTIZARE: Pentru a evita desc**ă**rcarea electrostatic**ă**, conecta**ţ**i-v**ă** la împ**ă**mântare utilizând o br**ăţ**ar**ă**  antistatic**ă** sau atingând periodic o suprafa**ţă** metalic**ă** nevopsit**ă**, cum ar fi un conector de pe partea din spate a computerului.

AVERTIZARE: Manevra**ţ**i componentele **ş**i pl**ă**cile cu aten**ţ**ie. Nu atinge**ţ**i componentele sau contactele de pe o plac**ă**. Apuca**ţ**i placa de margini sau de suportul de montare metalic. Apuca**ţ**i o component**ă**, cum ar fi un procesor, de margini, nu de pini.

AVERTIZARE: Când deconecta**ţ**i un cablu, trage**ţ**i de conector sau de lamela de tragere, nu de cablu propriu-zis. Unele cabluri au conectori cu lamele de blocare; dac**ă** deconecta**ţ**i un cablu de acest tip, ap**ă**sa**ţ**i pe lamelele de blocare înainte de a deconecta cablul. În timp ce îndep**ă**rta**ţ**i conectorii, men**ţ**ine**ţ**i-i alinia**ţ**i uniform pentru a evita îndoirea pinilor acestora. De asemenea, înainte de a conecta un cablu, asigura**ţ**i-v**ă** c**ă** ambii conectori sunt orienta**ţ**i **ş**i alinia**ţ**i corect.

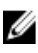

**NOTIFICARE:** Culoarea computerului dvs. și anumite componente pot fi diferite față de ilustrațiile din acest document.

Pentru a evita deteriorarea computerului, efectuați pașii următori înainte de a începe lucrări în interiorul acestuia.

- 1. Asiguraţi-vă că suprafaţa de lucru este plană şi curată pentru a preveni zgârierea capacului computerului.
- 2. Opriți computerul (consultați secțiunea [Oprirea computerului](#page-7-0)).
- 3. În cazul în care computerul este conectat la un dispozitiv de andocare (andocat), cum ar fi baza media sau bateria de mare capacitate optională, deconectati-l.

1

<span id="page-7-0"></span>AVERTIZARE: Pentru a deconecta un cablu de re**ţ**ea, întâi decupla**ţ**i cablul de la computer, apoi decupla**ţ**i-l de la dispozitivul de re**ţ**ea.

- 4. Deconectati toate cablurile de retea de la computer.
- 5. Deconectați computerul și toate dispozitivele atașate de la prizele electrice.
- 6. Închideți afișajul și întoarceți computerul cu fața în jos pe o suprafață de lucru plană.

**NOTIFICARE:** Pentru a preveni deteriorarea plăcii de sistem, trebuie să scoateți bateria principală înainte de a depana computerul.

- 7. Scoateţi bateria principală.
- 8. Întoarceți computerul cu partea superioară orientată în sus.
- 9. Deschideti afisajul.
- 10. Apăsați pe butonul de alimentare pentru a conecta placa de sistem la împământare.

AVERTIZARE: Pentru a v**ă** proteja împotriva **ş**ocurilor electrice, deconecta**ţ**i întotdeauna computerul de la priza electric**ă** înainte de a deschide afi**ş**ajul.

AVERTIZARE: Înainte de a atinge vreun obiect din interiorul computerului, conecta**ţ**i-v**ă** la împ**ă**mântare atingând o suprafa**ţă** metalic**ă** nevopsit**ă**, cum ar fi placa metalic**ă** de pe partea din spate a computerului. În timp ce lucra**ţ**i, atinge**ţ**i periodic o suprafa**ţă** metalic**ă** nevopsit**ă** pentru a disipa electricitatea static**ă**, care poate deteriora componentele interne.

11. Scoateți toate cardurile inteligente și ExpressCard din sloturile aferente.

#### Oprirea computerului

AVERTIZARE: Pentru a evita pierderea datelor, salva**ţ**i **ş**i închide**ţ**i toate fi**ş**ierele deschise **ş**i ie**ş**i**ţ**i din toate programele deschise înainte s**ă** opri**ţ**i computerul.

- 1. Închideți sistemul de operare:
	- În Windows 7:

Faceti clic pe Start **F**, apoi faceți clic pe Shut Down (Închidere).

– În Windows Vista:

Faceti clic pe Start <sup>(2</sup>), apoi faceti clic pe săgeata din coltul din dreapta jos al meniului Start ca în imaginea de mai jos și apoi faceti clic pe Shut Down (Închidere).

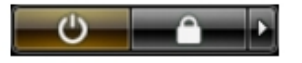

– În Windows XP:

Faceti clic pe Start  $\rightarrow$  Turn Off Computer (Oprire computer)  $\rightarrow$  Turn Off (Oprire) . Computerul se opreste după finalizarea procesului de închidere a sistemului de operare.

2. Asigurati-vă că sunt oprite computerul și toate dispozitivele atașate. În cazul în care computerul și dispozitivele ataşate nu se opresc automat când închideți sistemul de operare, apăsați și mențineți apăsat butonul de alimentare timp de 4 secunde pentru a le opri.

#### Dup**ă** efectuarea unor opera**ţ**ii în interiorul computerului dvs.

După ce aţi finalizat toate procedurile de remontare, asiguraţi-vă că aţi conectat toate dispozitivele externe, plăcile şi cablurile înainte de a porni computerul.

AVERTIZARE: Pentru a evita deteriorarea computerului, utiliza**ţ**i numai bateria creat**ă** pentru acest computer Dell. Nu utiliza**ţ**i baterii create pentru alte computere Dell.

- 1. Conectati toate dispozitivele externe, cum ar fi replicatorul de porturi, bateria secundară sau baza pentru dispozitive optice, şi reinstalaţi toate cardurile, cum ar fi un ExpressCard.
- 2. Conectați toate cablurile de rețea sau de telefonie la computerul dvs.

AVERTIZARE: Pentru a conecta un cablu de re**ţ**ea, mai întâi introduce**ţ**i cablul în dispozitivul de re**ţ**ea **ş**i apoi conecta**ţ**i-l la computer.

- 3. Remontați bateria.
- 4. Conectați computerul și toate dispozitivele atașate la prizele electrice.
- 5. Porniţi computerul.

# <span id="page-10-0"></span>Scoaterea **ş**i instalarea componentelor

Această secţiune furnizează informaţii detaliate despre modul de scoatere sau de instalare a componentelor din computer.

#### Instrumente recomandate

Procedurile din acest document pot necesita următoarele instrumente:

- Şurubelniţă mică cu vârful lat
- Şurubelniţă Phillips
- Ştift de plastic mic

# Îndep**ă**rtarea mânerului ATG

- 1. Urmaţi procedurile din secţiunea Înainte de a efectua lucr*ă*ri în interiorul computerului.
- 2. Îndepărtați cele opt șuruburi care fixează mânerul ATG de computer.

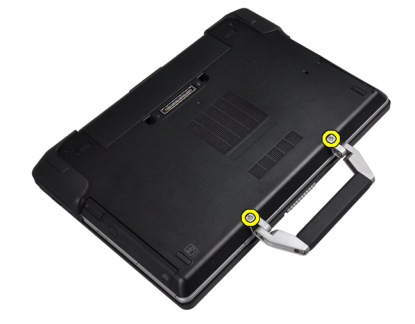

3. Îndepărtaţi capacul din dreapta al portului ATG.

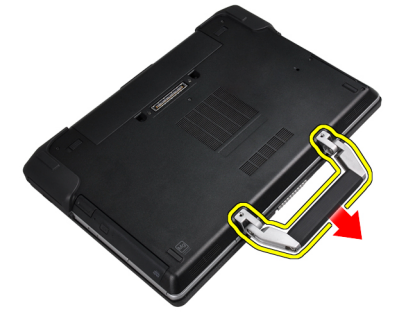

#### Instalarea mânerului ATG

- 1. Fixaţi mânerul ATG prin strângerea acestuia cu şuruburile.
- 2. Urmaţi procedurile din secţiunea Dup*ă* efectuarea lucr*ă*rilor în interiorul computerului.

# <span id="page-11-0"></span>Scoaterea capacelor portului ATG

- 1. Urmaţi procedurile din secţiunea Înainte de a efectua lucr*ă*ri în interiorul computerului.
- 2. Scoateți șuruburile de pe capacul din dreapta al portului ATG.

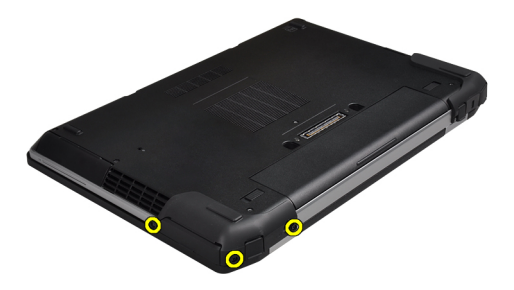

3. Îndepărtaţi capacul din dreapta al portului ATG.

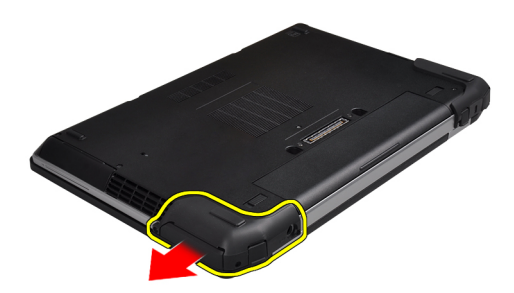

4. Repetaţi paşii 1 şi 2 pentru scoaterea capacului portului ATG.

# Instalarea capacelor portului ATG

- 1. Aşezaţi capacele portului ATG şi strângeţi şuruburile care le fixează de computer.
- 2. Urmaţi procedurile din secţiunea Dup*ă* efectuarea lucr*ă*rilor în interiorul computerului.

# Scoaterea cardului Secure Digital (SD)

- 1. Urmaţi procedurile din secţiunea Înainte de a efectua lucr*ă*ri în interiorul computerului.
- 2. Apăsaţi pe cardul SD pentru a-l elibera din computer.

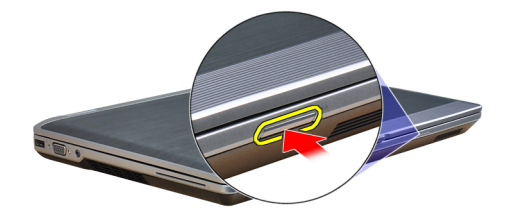

<span id="page-12-0"></span>3. Glisaţi cardul SD pentru a-l scoate din computer.

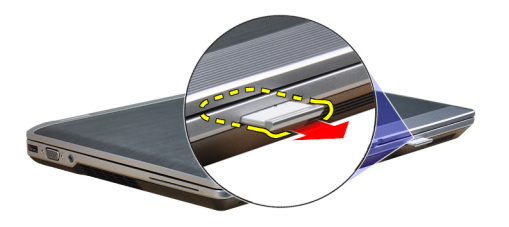

# Instalarea cardului Secure Digital (SD)

- 1. Glisaţi cardul SD în slot până când se fixează în poziţie.
- 2. Urmaţi procedurile din secţiunea Dup*ă* efectuarea lucr*ă*rilor în interiorul computerului.

#### Scoaterea cardului ExpressCard

- 1. Urmaţi procedurile din secţiunea Înainte de a efectua lucr*ă*ri în interiorul computerului.
- 2. Apăsați pe cardul ExpressCard pentru a-l elibera din computer.

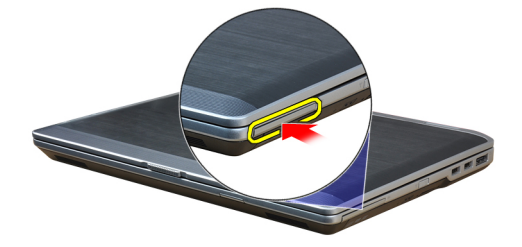

3. Scoateţi prin glisare cardul ExpressCard din computer.

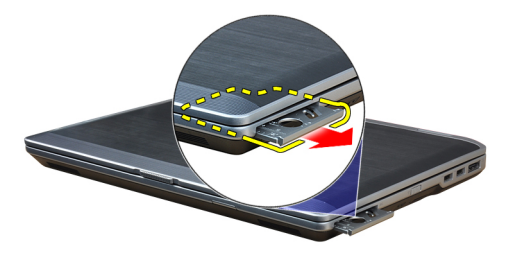

### Instalarea cardului ExpressCard

- 1. Glisaţi cardul ExpressCard în slot până când se fixează în poziţie.
- 2. Urmaţi procedurile din secţiunea Dup*ă* efectuarea lucr*ă*rilor în interiorul computerului.

# <span id="page-13-0"></span>Scoaterea bateriei

- 1. Urmaţi procedurile din secţiunea Înainte de a efectua lucr*ă*ri în interiorul computerului.
- 2. Glisati opritoarele de deblocare pentru deblocarea bateriei și întoarceți bateria în afara computerului.

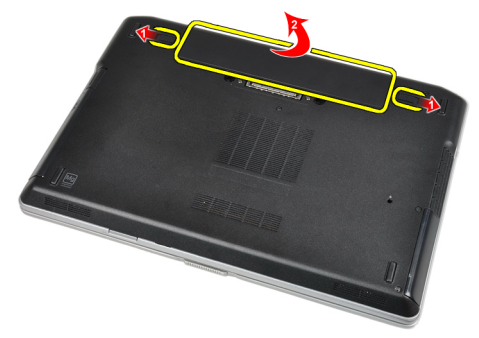

#### Instalarea bateriei

- 1. Glisaţi bateria în slot până când se fixează în poziţie.
- 2. Urmaţi procedurile din secţiunea Dup*ă* efectuarea lucr*ă*rilor în interiorul computerului.

#### Scoaterea cartelei SIM (Subscriber Identity Module - Modul de identitate abonat)

- 1. Urmaţi procedurile din secţiunea Înainte de a efectua lucr*ă*ri în interiorul computerului
- 2. Scoateţi bateria.
- 3. Scoateți cadrul SIM din computer.

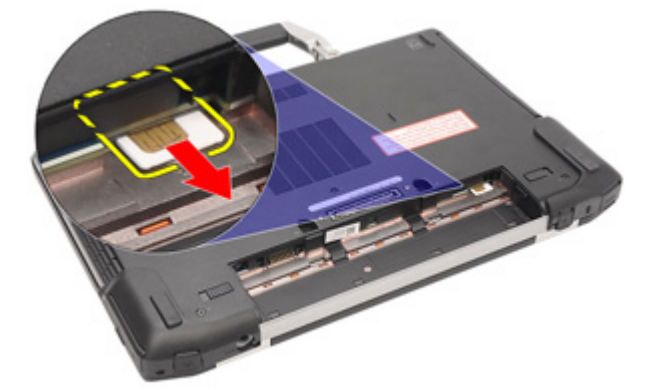

#### Instalarea cartelei SIM (Subscriber Identity Module - Modul de identitate abonat)

- 1. Glisati cartela SIM în slotul ei.
- 2. Instalați bateria.
- 3. Urmaţi procedurile din secţiunea Dup*ă* efectuarea lucr*ă*rilor în interiorul computerului.

# <span id="page-14-0"></span>Scoaterea capacului bazei

- 1. Urmaţi procedurile din secţiunea Înainte de a efectua lucr*ă*ri în interiorul computerului.
- 2. Scoateţi şuruburile care fixează capacul bazei pe computer.

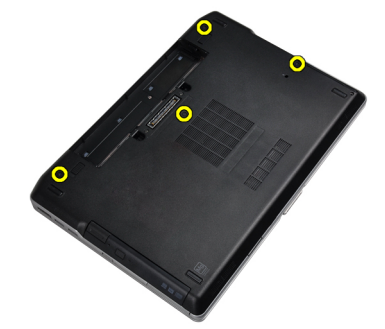

3. Ridicaţi capacul bazei pentru scoaterea sa din computer.

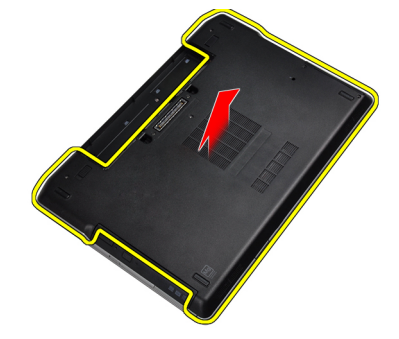

#### Instalarea capacului bazei

- 1. Aşezaţi capacul bazei pentru alinierea cu orificiile şuruburilor pe computer.
- 2. Strângeți șuruburile pentru a fixa capacul bazei pe computer.
- 3. Instalați bateria.
- 4. Urmaţi procedurile din secţiunea Dup*ă* efectuarea lucr*ă*rilor în interiorul computerului.

#### Scoaterea ornamentului tastaturii

- 1. Urmaţi procedurile din secţiunea Înainte de a efectua lucr*ă*ri în interiorul computerului.
- 2. Scoateți bateria.
- 3. Utilizând o lamelă din plastic, desprindeți ornamentul tastaturii pentru a-l elibera de pe computer.

<span id="page-15-0"></span>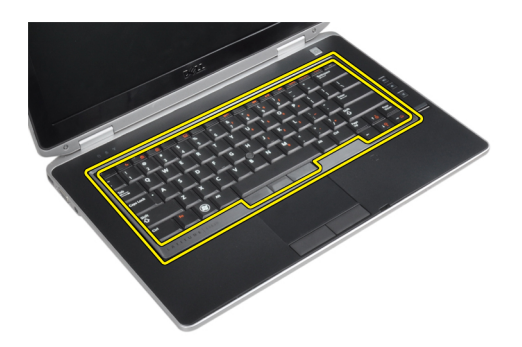

4. Ridicați cadrul tastaturii de-a lungul marginilor și a părții inferioare.

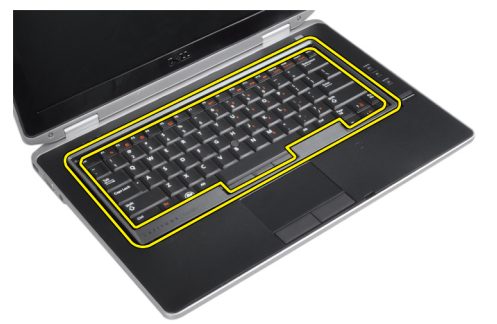

5. Ridicați și scoateți cadrul tastaturii din unitate.

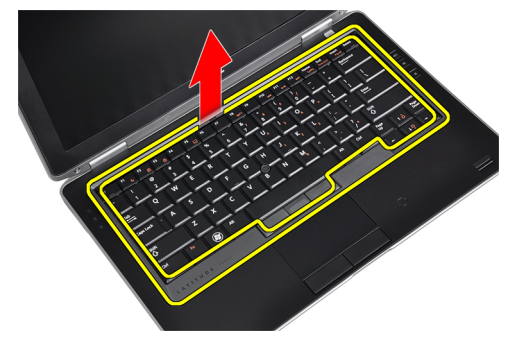

# Instalarea ornamentului tastaturii

- 1. Aliniaţi cadrul tastaturii în compartimentul corespunzător.
- 2. Apăsaţi de-a lungul marginilor cadrului tastaturii până când se fixează în poziţie.
- 3. Instalați bateria.
- 4. Urmaţi procedurile din secţiunea Dup*ă* efectuarea lucr*ă*rilor în interiorul computerului.

#### Scoaterea tastaturii

- 1. Urmaţi procedurile din secţiunea Înainte de a efectua lucr*ă*ri în interiorul computerului.
- 2. Scoateţi:
	- a) bateria
	- b) cadrul tastaturii
- 3. Scoateţi şuruburile care fixează tastatura în computer.

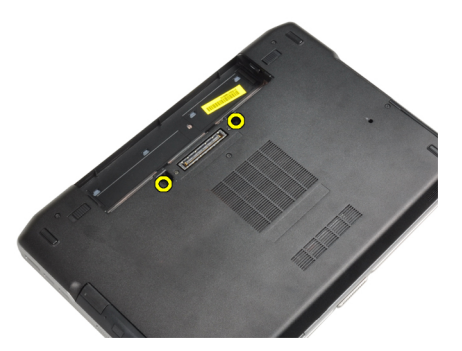

4. Scoateți șuruburile care fixează tastatura de zona de sprijin pentru mâini.

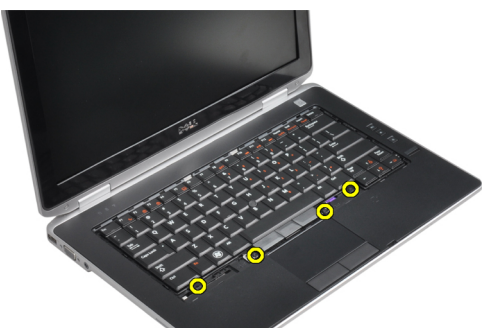

5. Ridicați și rotiți tastatura pentru accesarea cablului tastaturii.

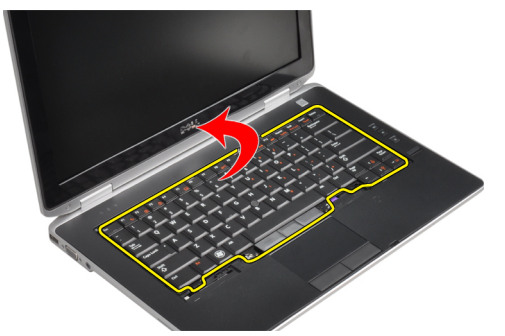

6. Deconectaţi cablul tastaturii de la placa de bază.

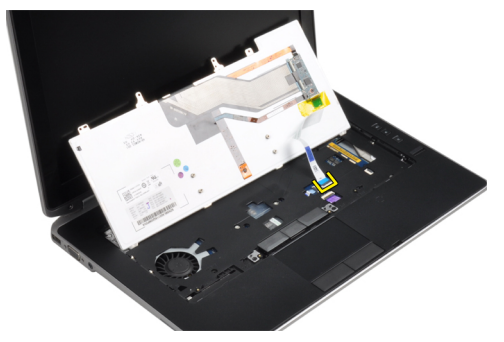

7. Scoateți tastatura din computer.

<span id="page-17-0"></span>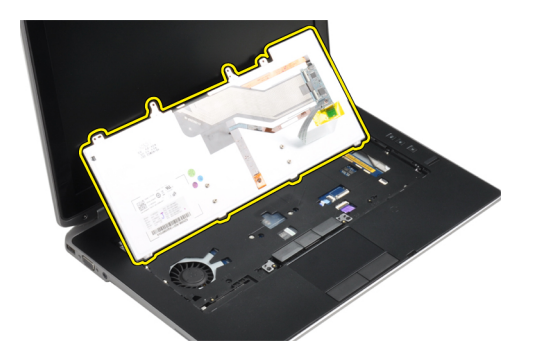

8. Desprindeți banda adezivă care fixează conectorul tastaturii.

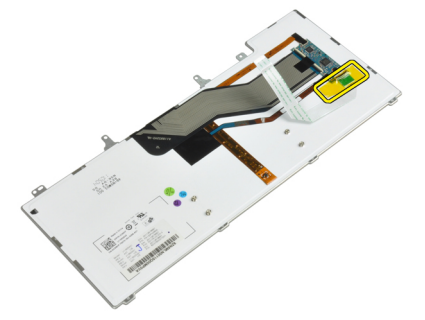

9. Scoateţi cablul tastaturii de la tastatură.

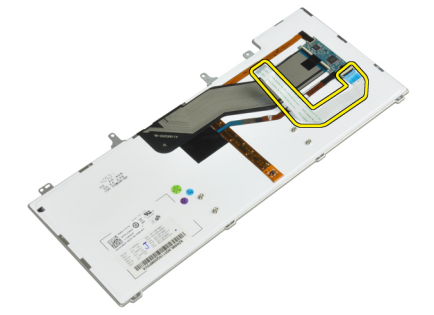

#### Instalarea tastaturii

- 1. Conectaţi cablul tastaturii şi fixaţi-l pe tastatură utilizând banda.
- 2. Conectaţi cablul tastaturii la placa de sistem.
- 3. Glisați tastatura în compartimentul corespunzător până ce se fixează cu un sunet specific.
- 4. Strângeți șuruburile care fixează tastatura pe zona de sprijin pentru mâini.
- 5. Întoarceţi computerul şi strângeţi şuruburile care fixează tastatura.
- 6. Instalaţi:
	- a) cadrul tastaturii
	- b) bateria
- 7. Urmaţi procedurile din secţiunea Dup*ă* efectuarea lucr*ă*rilor în interiorul computerului.

# <span id="page-18-0"></span>Scoaterea hard diskului

- 1. Urmaţi procedurile din secţiunea Înainte de a efectua lucr*ă*ri în interiorul computerului.
- 2. Scoateţi bateria.
- 3. Scoateţi şuruburile care fixează hard diskul pe computer.

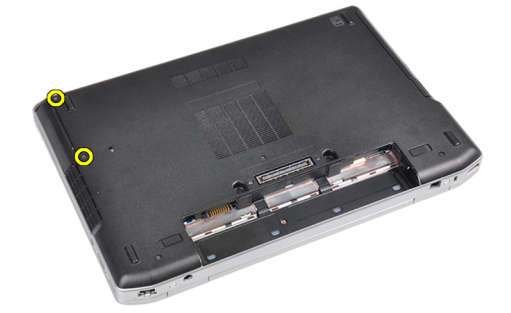

4. Scoateţi prin glisare hard diskul din computer.

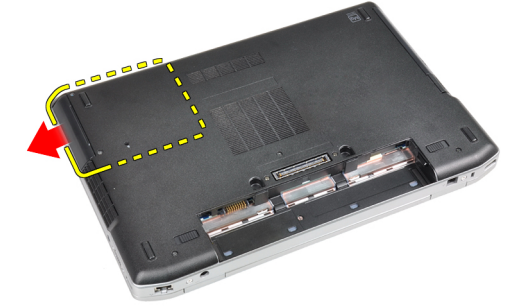

5. Scoateţi şurubul care fixează sertarul de hard disk pe hard disk.

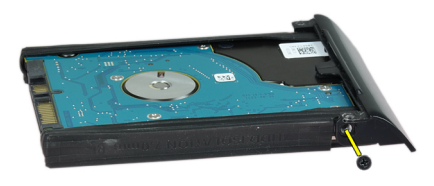

6. Scoateţi caseta hard diskului de pe hard disk.

<span id="page-19-0"></span>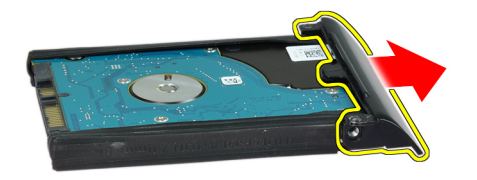

7. Scoateți izolația hard diskului de pe hard disk.

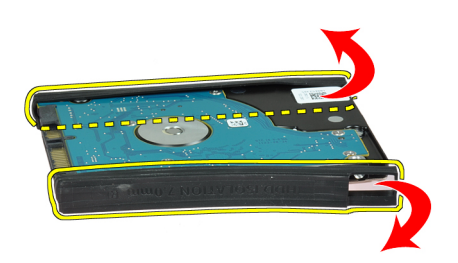

#### Instalarea hard diskului

- 1. Instalaţi izolaţia hard diskului pe hard disk.
- 2. Ataşati sertarul de hard disk la hard disk.
- 3. Strângeți șuruburile pentru a fixa sertarul de hard disk pe hard disk.
- 4. Glisaţi hard diskul în computer.
- 5. Strângeți șuruburile pentru a fixa hard diskul pe computer.
- 6. Instalati bateria.
- 7. Urmaţi procedurile din secţiunea Dup*ă* efectuarea lucr*ă*rilor în interiorul computerului.

# Scoaterea unit**ăţ**ii optice

- 1. Urmaţi procedurile din secţiunea Înainte de a efectua lucr*ă*ri în interiorul computerului.
- 2. Scoateţi bateria.
- 3. Apăsați dispozitivul de blocare a unității optice din computer.

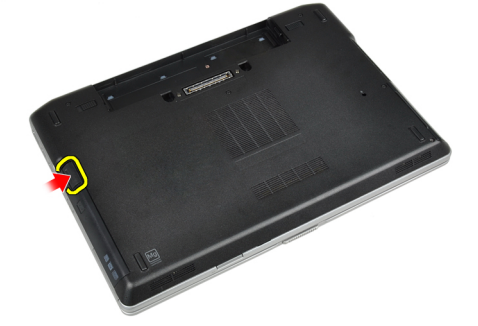

4. Scoateţi unitatea optică din computer.

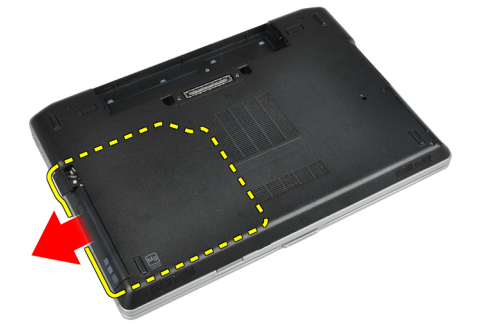

5. Scoateţi şurubul care fixează dispozitivul de blocare a unităţii optice pe ansamblul unităţii optice.

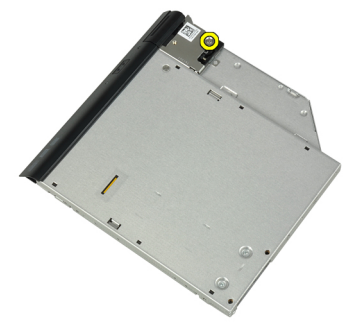

6. Împingeți înainte dispozitivul de blocare a unității optice și scoateți-l din ansamblul unității optice.

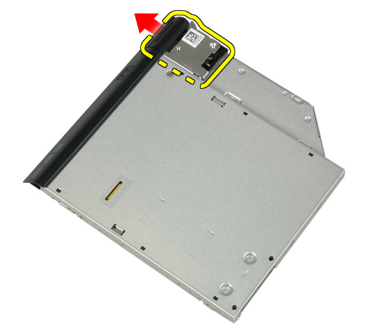

7. Scoateți șuruburile care fixează suportul dispozitivului de blocare a unității optice pe ansamblul unității optice.

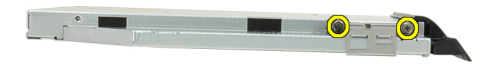

8. Scoateți suportul dispozitivului de blocare de pe unitatea optică.

<span id="page-21-0"></span>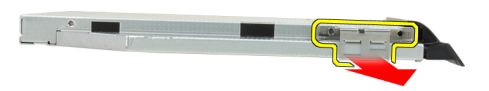

9. Scoateți ușa unității optice de pe unitatea optică.

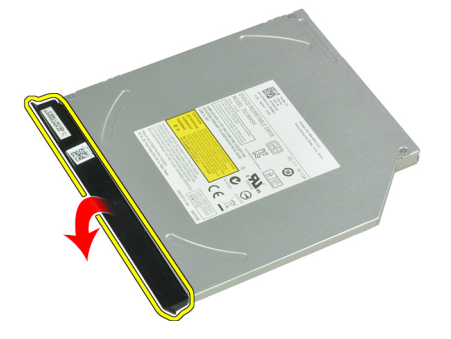

### Instalarea unit**ăţ**ii optice

- 1. Fixaţi uşa unităţii optice de unitatea optică.
- 2. Instalati suportul dispozitivului de blocare pe unitatea optică.
- 3. Strângeți șuruburile pentru a fixa suportul dispozitivului de fixare a ansamblului unității optice.
- 4. Fixati dispozitivul de blocare de ansamblul unității optice.
- 5. Strângeți șurubul pentru fixarea dispozitivului de blocare a unității optice.
- 6. Glisaţi unitatea optică în slotul corespunzător.
- 7. Întoarceţi computerul şi împingeţi înăuntru dispozitivul de blocare scoatere pentru fixarea unităţii optice.
- 8. Instalaţi bateria.
- 9. Urmaţi procedurile din secţiunea Dup*ă* efectuarea lucr*ă*rilor în interiorul computerului.

#### Scoaterea memoriei

- 1. Urmaţi procedurile din secţiunea Înainte de a efectua lucr*ă*ri în interiorul computerului.
- 2. Scoateţi:
	- a) bateria
	- b) capacul bazei
- 3. Ridicați clemele de fixare de pe modulul de memorie până când acesta sare din poziție.

<span id="page-22-0"></span>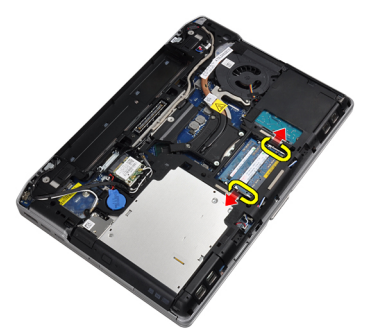

4. Scoateți modulul de memorie din conectorul său de pe placa de sistem.

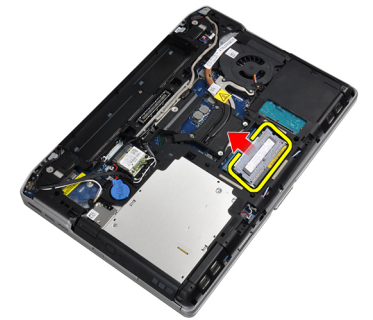

5. Repetați pașii 2 și 3 pentru scoaterea modulului secundar de memorie.

#### Instalarea memoriei

- 1. Introduceţi modulul de memorie în soclul memoriei.
- 2. Apăsaţi pe cleme de fixare pentru a fixa modulul de memorie pe placa de sistem.
- 3. Instalaţi:
	- a) capacul bazei
	- b) bateria
- 4. Urmaţi procedurile din secţiunea Dup*ă* efectuarea lucr*ă*rilor în interiorul computerului.

# Scoaterea pl**ă**cii de re**ţ**ea local**ă** wireless (WLAN)

- 1. Urmaţi procedurile din secţiunea Înainte de a efectua lucr*ă*ri în interiorul computerului.
- 2. Scoateţi:
	- a) bateria
	- b) capacul bazei
- 3. Deconectaţi cablurile antenelor de la placa WLAN.

<span id="page-23-0"></span>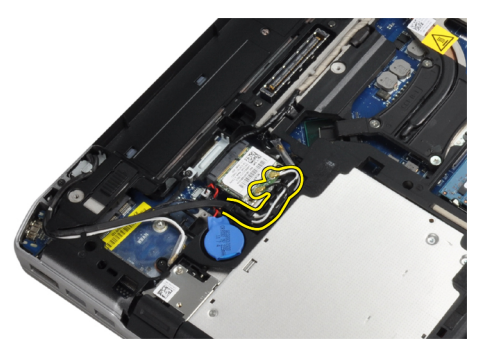

4. Scoateți șurubul care fixează placa WLAN pe computer.

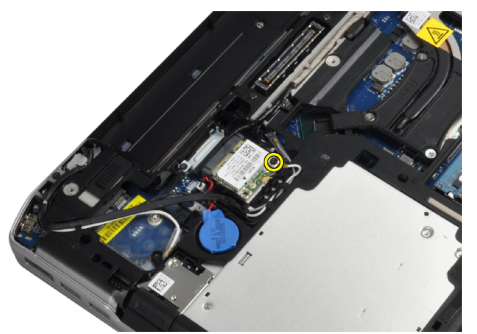

5. Scoateţi placa WLAN din slotul său de pe placa de sistem.

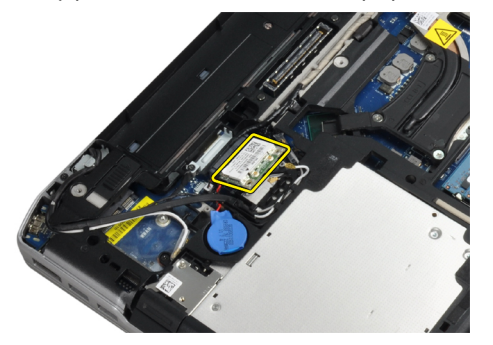

# Instalarea pl**ă**cii WLAN

- 1. Introduceţi placa WLAN în conector la un unghi de 45 de grade în slotul său.
- 2. Conectaţi cablurile de antenă la conectorii corespunzători marcaţi pe placa WLAN.
- 3. Strângeți șurubul care fixează placa WLAN de computer.
- 4. Instalaţi:
	- a) capacul bazei
	- b) bateria
- 5. Urmaţi procedurile din secţiunea Dup*ă* efectuarea lucr*ă*rilor în interiorul computerului.

#### Scoaterea radiatorului

- 1. Urmaţi procedurile din secţiunea Înainte de a efectua lucr*ă*ri în interiorul computerului.
- 2. Scoateţi:
- <span id="page-24-0"></span>a) bateria
- b) capacul bazei
- 3. Deconectaţi cablul radiatorului.

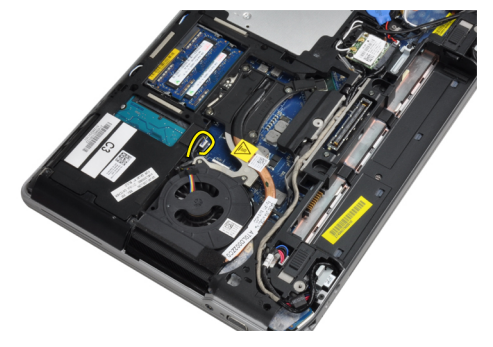

4. Scoateţi şuruburile care fixează radiatorul pe placa de sistem.

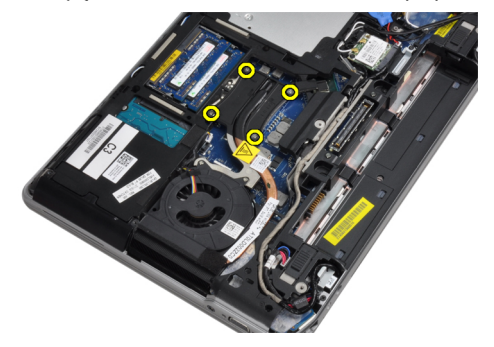

5. Scoateți radiatorul de pe computer.

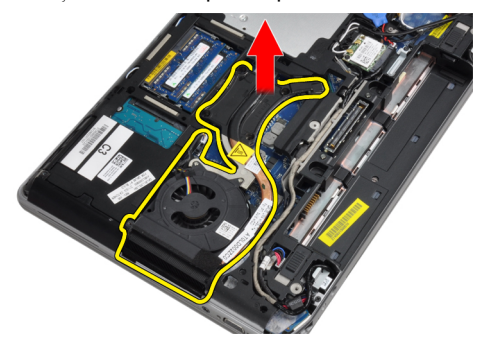

#### Instalarea radiatorului

- 1. Glisaţi radiatorul în poziţia sa iniţială în placa de sistem.
- 2. Strângeți șuruburile pentru a fixa radiatorul pe placa de sistem.
- 3. Conectaţi cablul radiatorului la placa de sistem.
- 4. Instalaţi:
	- a) capacul bazei
	- b) bateria
- 5. Urmaţi procedurile din secţiunea Dup*ă* efectuarea lucr*ă*rilor în interiorul computerului.

# <span id="page-25-0"></span>Scoaterea procesorului

- 1. Urmaţi procedurile din secţiunea Înainte de a efectua lucr*ă*ri în interiorul computerului.
- 2. Scoateţi:
	- a) bateria
	- b) capacul bazei
	- c) radiatorul
- 3. Rotiți dispozitivul de blocare cu camă al procesorului în sens contrar acelor de ceasornic.

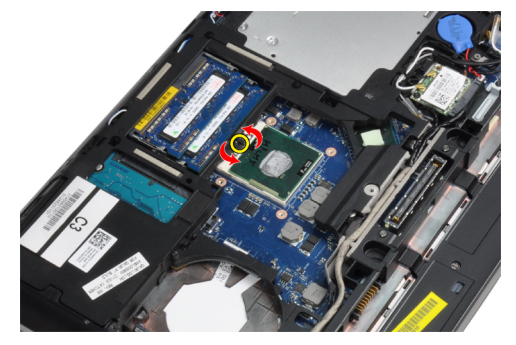

4. Scoateți procesorul din computer.

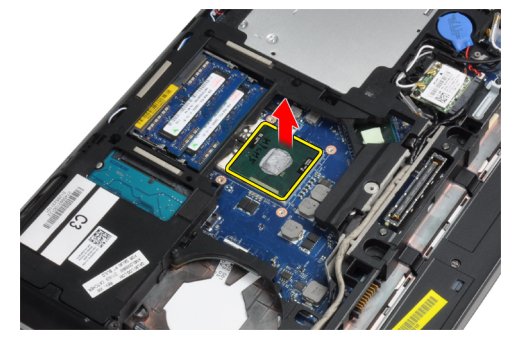

#### Instalarea procesorului

- 1. Aliniaţi canelurile pe procesor şi soclu şi introduceţi procesorul în soclu.
- 2. Rotiți dispozitivul de blocare cu camă al procesorului în sensul acelor de ceasornic.
- 3. Instalaţi:
	- a) radiatorul
	- b) capacul bazei
	- c) bateria
- 4. Urmaţi procedurile din secţiunea Dup*ă* efectuarea lucr*ă*rilor în interiorul computerului.

### Scoaterea cardului Bluetooth

- 1. Urmaţi procedurile din secţiunea Înainte de a efectua lucr*ă*ri în interiorul computerului.
- 2. Scoateţi:
	- a) bateria
	- b) hard diskul
- c) capacul bazei
- 3. Îndepărtaţi şurubul care fixează cardul bluetooth pe computer.

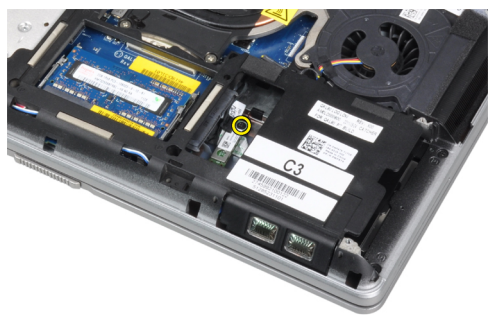

4. Ridicați cardul de-a lungul marginii de jos și scoateți-l din carcasă.

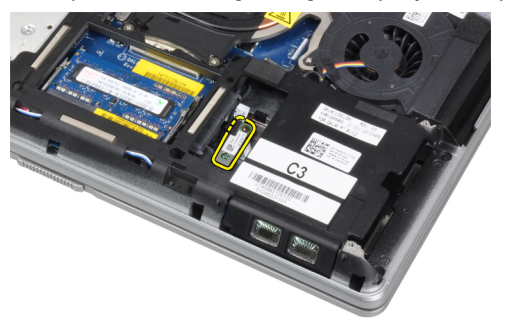

5. Deconectați cablul bluetooth de pe placa de sistem și scoateți cardul din carcasă.

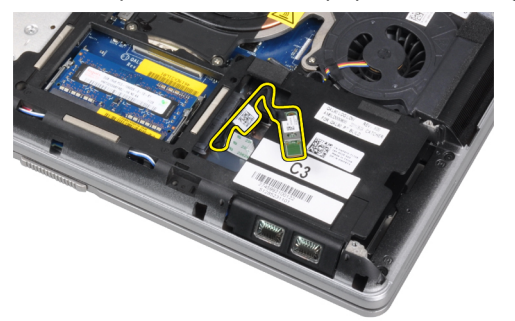

6. Deconectaţi cablul de pe cardul bluetooth.

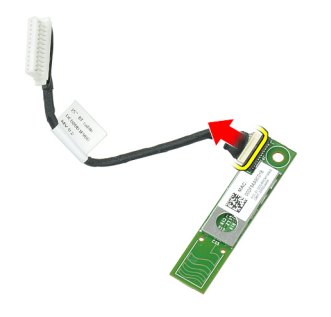

### <span id="page-27-0"></span>Instalarea cardului Bluetooth

- 1. Conectati cablul Bluetooth la cardul Bluetooth.
- 2. Aşezaţi cadrul bluetooth în slotul corespunzător.
- 3. Asigurați-vă că este fixat în slotul corespunzător prin strângerea șurubului.
- 4. Instalaţi:
	- a) capacul bazei
	- b) hard diskul
	- c) bateria
- 5. Urmaţi procedurile din secţiunea Dup*ă* efectuarea lucr*ă*rilor în interiorul computerului.

# Scoaterea bateriei rotunde

- 1. Urmaţi procedurile din secţiunea Înainte de a efectua lucr*ă*ri în interiorul computerului.
- 2. Scoateţi:
	- a) bateria
		- b) capacul bazei
- 3. Deconectați cablul bateriei rotunde.

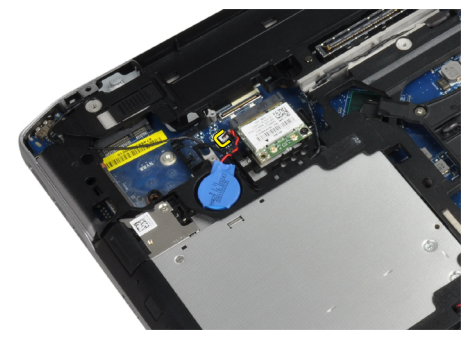

4. Ridicați bateria rotundă și scoateți-o din computer.

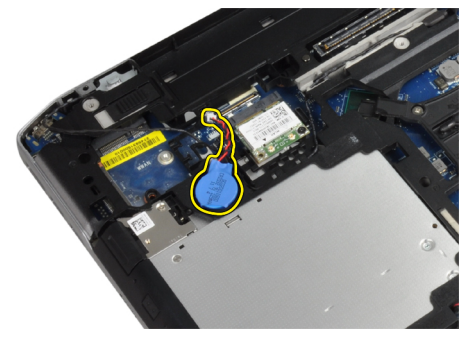

# Instalarea bateriei rotunde

- 1. Aşezaţi bateria rotundă în slotul corespunzător.
- 2. Deconectați cablul bateriei rotunde.
- 3. Instalaţi:
	- a) capacul bazei
- b) bateria
- <span id="page-28-0"></span>4. Urmaţi procedurile din secţiunea Dup*ă* efectuarea lucr*ă*rilor în interiorul computerului.

# Îndep**ă**rtarea carcasei ExpressCard

- 1. Urmaţi procedurile din secţiunea Înainte de a efectua lucr*ă*ri în interiorul computerului.
- 2. Scoateţi:
	- a) bateria
	- b) capacul bazei
	- c) hard diskul
	- d) cardul Bluetooth
	- e) cadrul tastaturii
	- f) tastatura
	- g) ansamblul afişajului
	- h) zona de sprijin pentru mâini
- 3. Scoateţi şuruburile care fixează carcasa ExpressCard de computer.

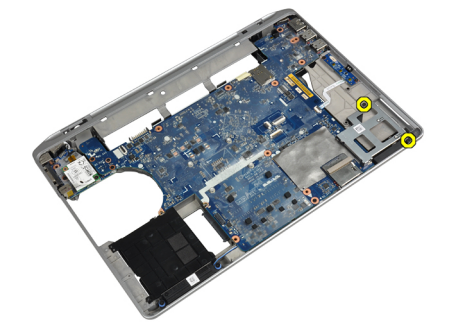

4. Scoateți carcasa ExpressCard de pe computer.

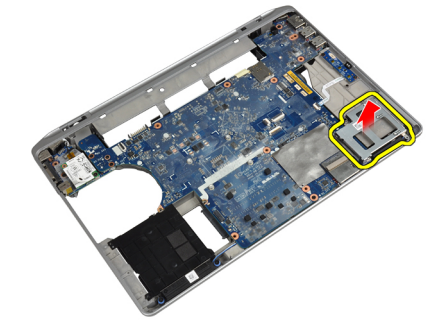

#### Instalarea carcasei ExpressCard

- 1. Aşezaţi carcasa ExpressCard în compartimentul corespunzător.
- 2. Strângeți șuruburile pentru a fixa carcasa ExpressCard de computer.
- 3. Instalaţi:
	- a) zona de sprijin pentru mâini
	- b) ansamblul afişajului
	- c) tastatura
	- d) cadrul tastaturii
	- e) cardul Bluetooth
- <span id="page-29-0"></span>f) hard diskul
- g) capacul bazei
- h) bateria
- 4. Urmaţi procedurile din secţiunea Dup*ă* efectuarea lucr*ă*rilor în interiorul computerului.

# Îndep**ă**rtarea pl**ă**cii media

- 1. Urmaţi procedurile din secţiunea Înainte de a efectua lucr*ă*ri în interiorul computerului.
- 2. Scoateţi:
	- a) bateria
	- b) capacul bazei
	- c) hard diskul
	- d) cardul Bluetooth
	- e) cadrul tastaturii
	- f) tastatura
	- g) ansamblul afişajului
	- h) zona de sprijin pentru mâini
- 3. Deconectaţi cablul plăcii media de la placa de sistem.

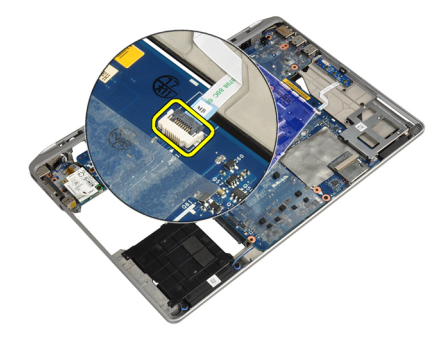

4. Îndepărtați șuruburile care fixează placa media de computer.

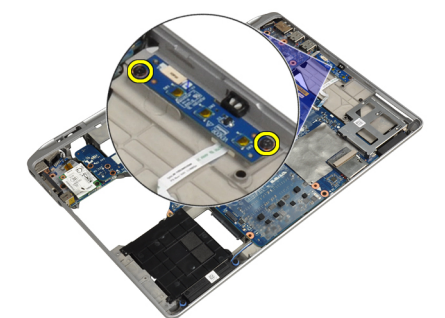

5. Scoateți placa media din computer.

<span id="page-30-0"></span>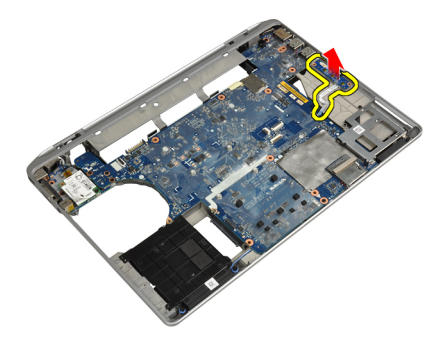

# Instalarea pl**ă**cii media

- 1. Aşezaţi placa media în compartimentul corespunzător.
- 2. Strângeți șuruburile pentru a fixa placa media.
- 3. Conectaţi cablul plăcii media la placa de sistem.
- 4. Instalati:
	- a) zona de sprijin pentru mâini
	- b) ansamblul afişajului
	- c) tastatura
	- d) cadrul tastaturii
	- e) cardul Bluetooth
	- f) hard diskul
	- g) capacul bazei
	- h) bateria
- 5. Urmaţi procedurile din secţiunea Dup*ă* efectuarea lucr*ă*rilor în interiorul computerului.

#### Scoaterea portului conectorului de alimentare

- 1. Urmaţi procedurile din secţiunea Înainte de a efectua lucr*ă*ri în interiorul computerului.
- 2. Scoateţi:
	- a) bateria
	- b) capacul bazei
- 3. Deconectaţi cablul conectorului de alimentare de la placa de sistem.

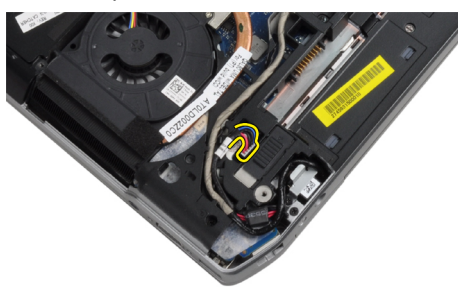

4. Scoateți șurubul care fixează consola conectorului de alimentare pe computer.

<span id="page-31-0"></span>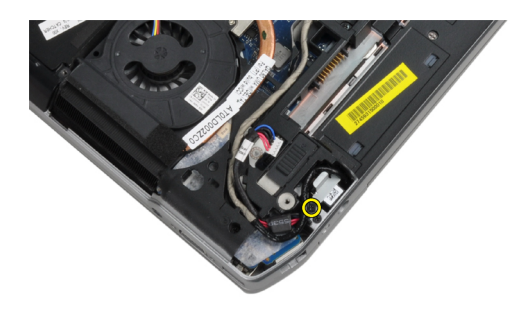

5. Scoateţi consola conectorului de alimentare de pe computer.

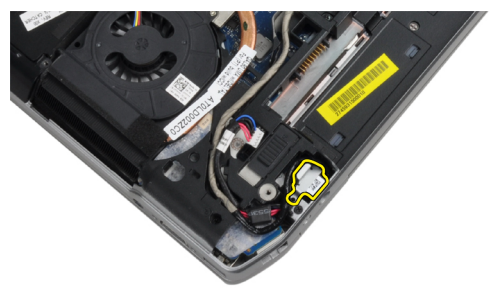

6. Scoateţi cablul conectorului de alimentare de pe computer.

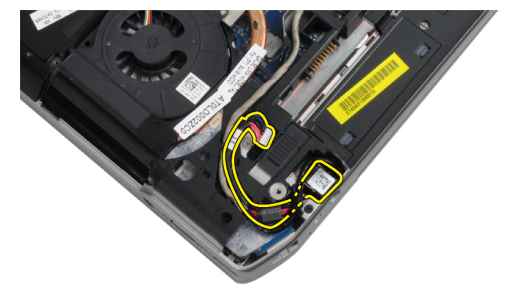

### Instalarea portului conectorului de alimentare

- 1. Conectaţi cablul conectorului de alimentare la computer.
- 2. Instalați consola conectorului de alimentare în poziția corespunzătoare în computer.
- 3. Strângeți șurubul pentru a fixa consola conectorului de alimentare pe computer.
- 4. Conectați cablul conectorului de alimentare la placa de sistem.
- 5. Instalaţi:
	- a) capacul bazei
	- b) bateria
- 6. Urmaţi procedurile din secţiunea Dup*ă* efectuarea lucr*ă*rilor în interiorul computerului.

### <span id="page-32-0"></span>Scoaterea pl**ă**cii LED-ului de alimentare

- 1. Urmaţi procedurile din secţiunea Înainte de a efectua lucr*ă*ri în interiorul computerului.
- 2. Scoateti:
	- a) bateria
	- b) capacul bazei
	- c) hard diskul
	- d) modulul bluetooth
	- e) cadrul tastaturii
	- f) tastatura
	- g) ansamblul afişajului
	- h) cadrul afişajului
	- i) panoul afişajului
- 3. Deconectaţi cablul plăcii LED-ului de alimentare.

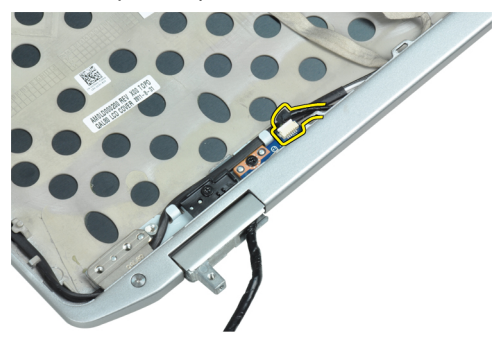

4. Scoateţi şurubul care fixează placa LED-ului de alimentare de ansamblul afişajului.

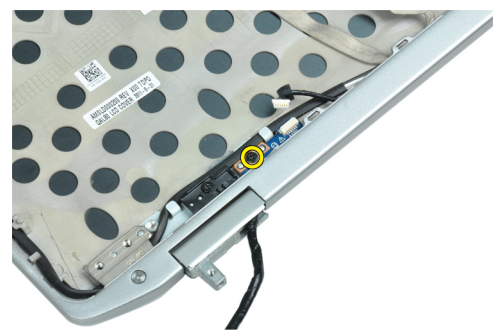

5. Scoateți placa LED-ului de alimentare de pe ansamblul afișajului.

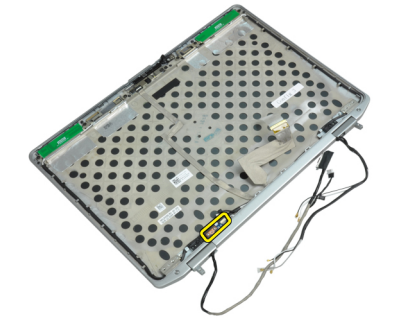

# <span id="page-33-0"></span>Instalarea pl**ă**cii LED-ului de alimentare

- 1. Aşezaţi placa LED-ului de alimentare în compartimentul corespunzător de pe ansamblul afişajului.
- 2. Strângeți șurubul pentru a fixa placa LED-ului e ansamblul afișajului.
- 3. Conectați cablul plăcii LED-ului de alimentare la ansamblul afișajului.
- 4. Instalaţi:
	- a) panoul afişajului
	- b) cadrul afişajului
	- c) ansamblul afişajului
	- d) tastatura
	- e) cadrul tastaturii
	- f) modulul bluetooth
	- g) hard diskul
	- h) capacul bazei
	- i) bateria
- 5. Urmaţi procedurile din secţiunea Dup*ă* efectuarea lucr*ă*rilor în interiorul computerului.

### Scoaterea cardului de modem

- 1. Urmaţi procedurile din secţiunea Înainte de a efectua lucr*ă*ri în interiorul computerului.
- 2. Scoateţi:
	- a) bateria
	- b) capacul bazei
	- c) cadrul tastaturii
	- d) tastatura
- 3. Scoateţi şurubul care fixează placa modem de computer.

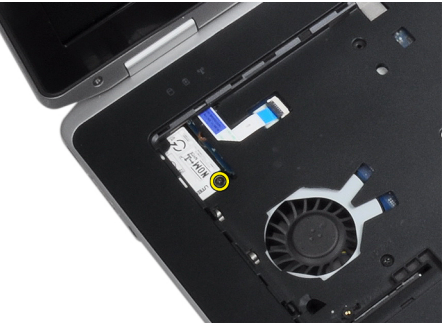

4. Trageți lamela de sub ansamblul suport pentru mâini.

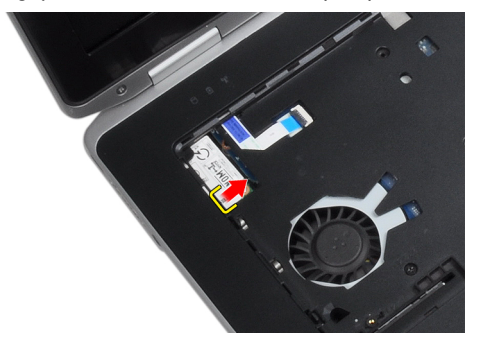

<span id="page-34-0"></span>5. Utilizați lamela și trageți marginea dreapta inferioară a cardului modem din slot.

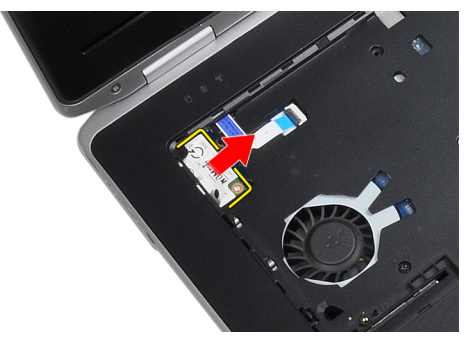

6. Țineți și scoateți cardul modem din computer.

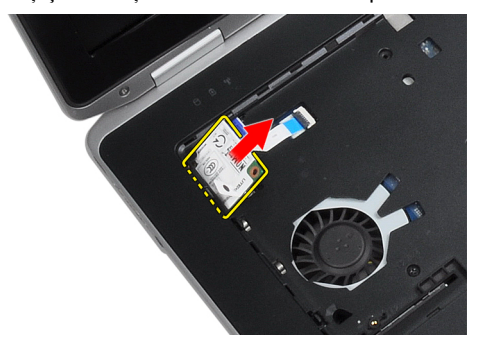

#### Instalarea cardului de modem

- 1. Introduceți cardul de modem în slotul corespunzător
- 2. Asiguraţi-vă că placa modem este fixată.
- 3. Strângeți șurubul pentru a fixa placa modem.
- 4. Instalati:
	- a) tastatura
	- b) cadrul tastaturii
	- c) capacul bazei
	- d) bateria
- 5. Urmaţi procedurile din secţiunea Dup*ă* efectuarea lucr*ă*rilor în interiorul computerului.

#### Scoaterea conectorului de modem

- 1. Urmaţi procedurile din secţiunea Înainte de a efectua lucr*ă*ri în interiorul computerului.
- 2. Scoateţi:
	- a) bateria
	- b) capacul bazei
	- c) hard diskul
	- d) cardul Bluetooth
	- e) cadrul tastaturii
	- f) tastatura
	- g) ansamblul afişajului
	- h) zona de sprijin pentru mâini
	- i) placa media (disponibil doar în E6430/E6430 ATG)
- j) carcasa ExpressCard
- k) placa de sistem
- 3. Decuplaţi cablul plăcii modem de pe placa modem.

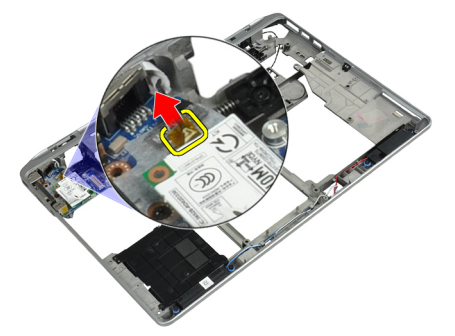

4. Îndepărtaţi cablul modemului din canalul de poziţionare.

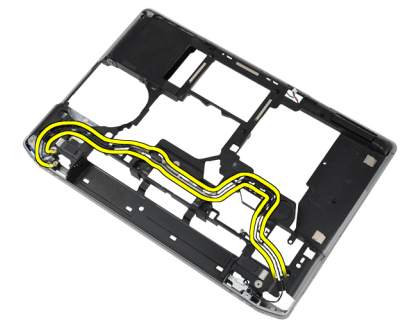

5. Scoateţi şurubul care fixează suportul conectorului modem pe computer.

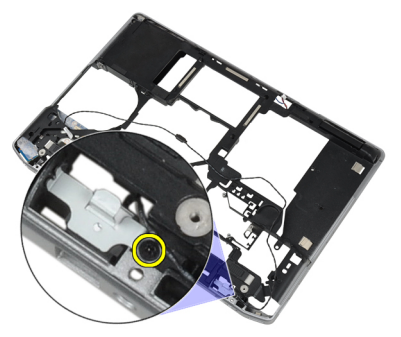

6. Scoateţi consola conectorului modem de pe computer.

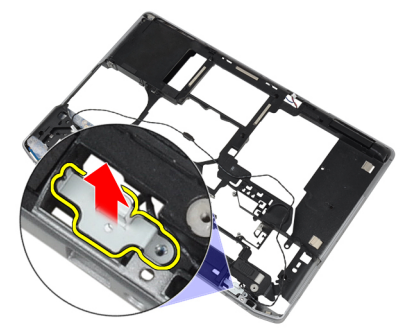

7. Scoateți conectorul modem de pe computer.
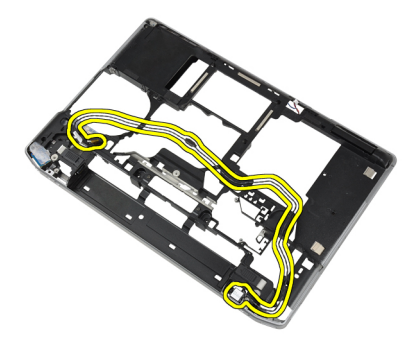

### Instalarea conectorului de modem

- 1. Aşezaţi conectorul modem în compartimentul corespunzător.
- 2. Aşezaţi consola conectorului modem pe conector.
- 3. Strângeţi şurubul pentru a fixa consola conectorului modem.
- 4. Ghidați cablul conectorului modem.
- 5. Conectaţi cablul plăcii modem de placa modem.
- 6. Instalaţi:
	- a) placa de sistem
	- b) carcasa ExpressCard
	- c) placa media (disponibil doar în E6430/E6430 ATG)
	- d) zona de sprijin pentru mâini
	- e) ansamblul afişajului
	- f) tastatura
	- g) cadrul tastaturii
	- h) cardul Bluetooth
	- i) hard diskul
	- j) capacul bazei
	- k) bateria
- 7. Urmaţi procedurile din secţiunea Dup*ă* efectuarea lucr*ă*rilor în interiorul computerului.

## Îndep**ă**rtarea panoului de intrare/ie**ş**ire (I/O)

- 1. Urmați procedurile din secțiunea *Înainte de a efectua lucrări în interiorul computerului.*
- 2. Scoateţi:
	- a) bateria
	- b) capacul bazei
	- c) hard diskul
	- d) unitatea optică
	- e) cardul Bluetooth
	- f) cadrul tastaturii
	- g) tastatura
	- h) ansamblul afişajului
	- i) zona de sprijin pentru mâini
	- j) placa media (disponibil doar în E6430/E6430 ATG)
	- k) carcasa ExpressCard
	- l) placa de sistem

3. Scoateţi şurubul care fixează placa I/O pe computer.

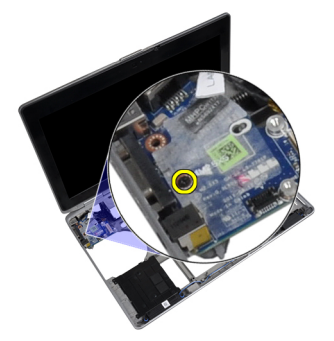

4. Scoateți panoul I/O din computer.

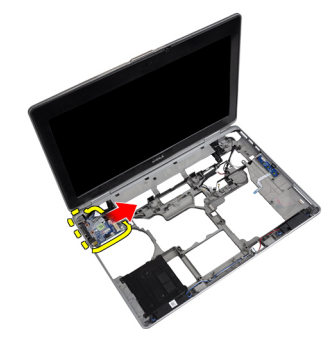

### Instalarea pl**ă**cii de intrare/ie**ş**ire (I/O)

- 1. Aşezaţi placa I/O în compartimentul corespunzător.
- 2. Strângeți șuruburile pentru a fixa placa I/O.
- 3. Instalaţi:
	- a) placa de sistem
	- b) carcasa ExpressCard
	- c) placa media (disponibil doar în E6430/E6430 ATG)
	- d) zona de sprijin pentru mâini
	- e) ansamblul afişajului
	- f) tastatura
	- g) cadrul tastaturii
	- h) cardul Bluetooth
	- i) hard diskul
	- j) unitatea optică
	- k) capacul bazei
	- l) bateria
- 4. Urmaţi procedurile din secţiunea Dup*ă* efectuarea lucr*ă*rilor în interiorul computerului.

### Scoaterea pl**ă**cii de sus**ţ**inere hard disk

- 1. Urmaţi procedurile din secţiunea Înainte de a efectua lucr*ă*ri în interiorul computerului.
- 2. Scoateti:
	- a) bateria
	- b) capacul bazei
- c) hard diskul
- d) cardul Bluetooth
- e) cadrul tastaturii
- f) tastatura
- g) ansamblul afişajului
- h) zona de sprijin pentru mâini
- i) pentru placa de suport media
- j) carcasa ExpressCard
- k) placa de sistem
- 3. Scoateți șuruburile care fixează placa de susținere hard diskului pe computer.

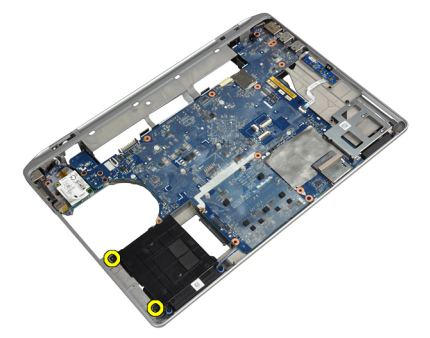

4. Ridicaţi placa de susţinere hard disk din computer.

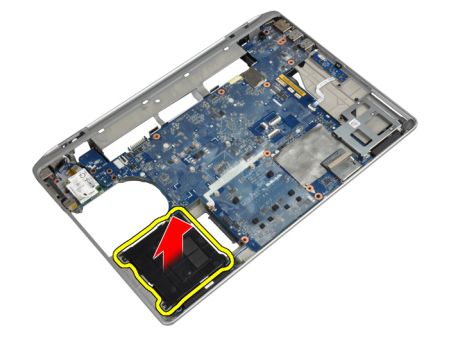

#### IInstalarea pl**ă**cii de sus**ţ**inere hard disk

- 1. Aşezaţi placa de susţinere hard diskul în compartimentul său.
- 2. Strângeți șuruburile pentru a fixa placa de susținere hard disk pe computer.
- 3. Instalaţi:
	- a) placa de sistem
	- b) carcasa ExpressCard
	- c) pentru placa de suport media
	- d) zona de sprijin pentru mâini
	- e) ansamblul afişajului
	- f) tastatura
	- g) cadrul tastaturii
	- h) hard diskul
	- i) cardul bluetooth
	- j) capacul bazei
	- k) bateria

4. Urmaţi procedurile din secţiunea Dup*ă* efectuarea lucr*ă*rilor în interiorul computerului.

### Scoaterea zonei de sprijin pentru mâini

- 1. Urmaţi procedurile din secţiunea Înainte de a efectua lucr*ă*ri în interiorul computerului.
- 2. Scoateţi:
	- a) bateria
	- b) capacul bazei
	- c) hard diskul
	- d) cardul bluetooth
	- e) cadrul tastaturii
	- f) tastatura
- 3. Scoateți șuruburile care fixează ansamblul zonei de sprijin pentru mâini la baza computerului.

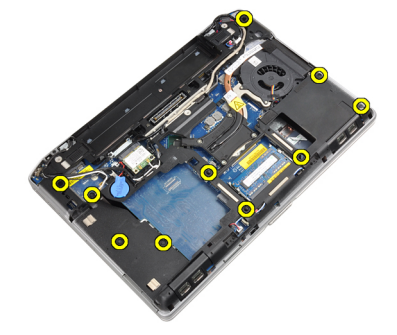

4. Întoarceți computerul și scoateți șuruburile care fixează ansamblul zonei de sprijin pentru mâini pe computer.

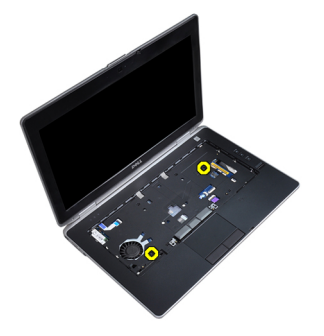

5. Deconectați cablul LED de pe placa de sistem.

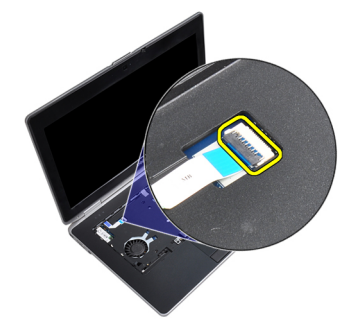

6. Deconectaţi cablul touchpadului de la placa de sistem.

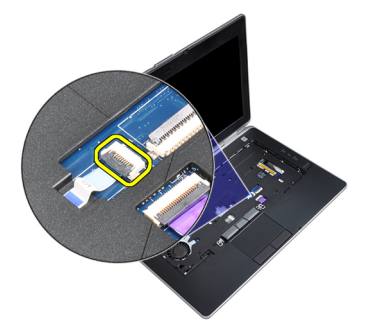

7. Deconectați cablul cardului SD de pe placa de sistem.

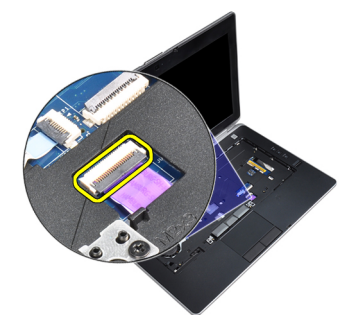

8. Ridicați și scoateți zona de sprijin pentru mâini din computer.

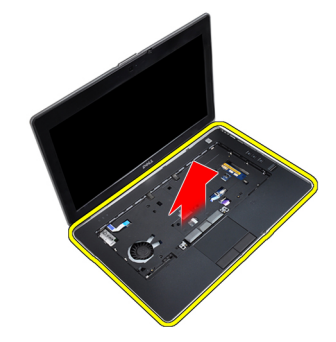

### Instalarea zonei de sprijin pentru mâini

- 1. Aliniaţi ansamblul zonei de sprijin pentru mâini la poziţia sa iniţială în computer şi fixaţi-l în poziţie.
- 2. Conectaţi următoarele cabluri:
	- a) cardul SD
	- b) touchpad
	- c) LED
- 3. Strângeţi şuruburile pentru a fixa zona de sprijin pentru mâini pe computer.
- 4. Instalaţi:
	- a) tastatura
	- b) cadrul tastaturii
	- c) modulul bluetooth
	- d) hard diskul
	- e) capacul bazei
	- f) bateria

5. Urmaţi procedurile din secţiunea Dup*ă* efectuarea lucr*ă*rilor în interiorul computerului.

### Scoaterea pl**ă**cii de sistem

- 1. Urmaţi procedurile din secţiunea Înainte de a efectua lucr*ă*ri în interiorul computerului.
- 2. Scoateţi:
	- a) bateria
	- b) capacul bazei
	- c) hard diskul
	- d) unitatea optică
	- e) cardul bluetooth
	- f) cadrul tastaturii
	- g) tastatura
	- h) ansamblul afişajului
	- i) zona de sprijin pentru mâini
	- j) pentru placa de suport media
	- k) carcasa ExpressCard
- 3. Deconectaţi cablul bateriei rotunde de la baza plăcii de sistem.

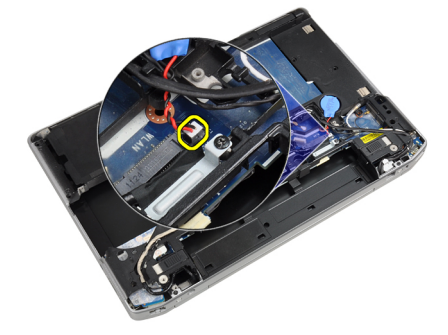

4. Deconectați cablul camerei de la baza plăcii de sistem.

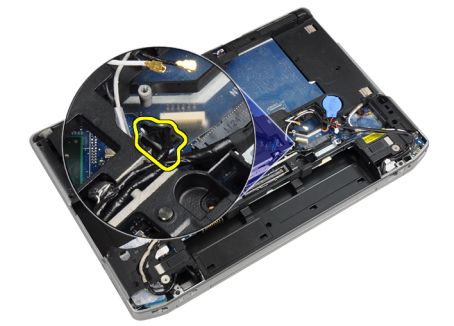

5. Scoateţi şurubul care fixează clema cablului LVDS.

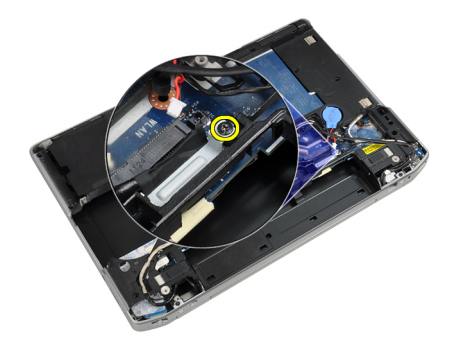

6. Scoateţi clema cablului LVDS din computer.

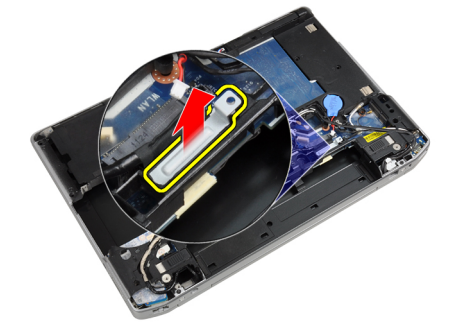

7. Deconectaţi cablul LVDS din spatele plăcii de sistem.

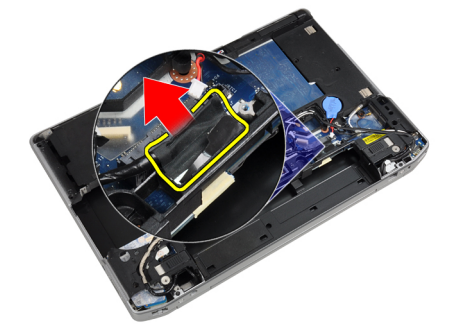

8. Deconectați cablul difuzorului de la baza plăcii de sistem.

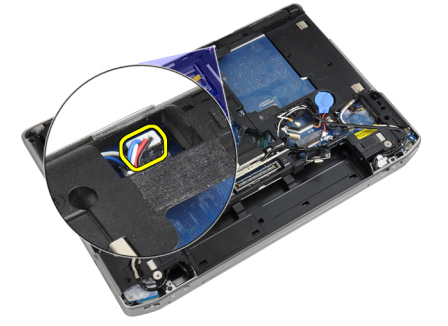

9. Întoarceți sistemul și deconectați cablul plăcii media din placa de sistem.

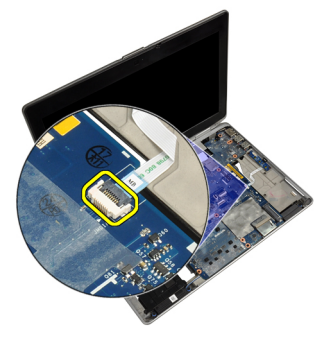

10. Scoateţi şuruburile care fixează placa de sistem pe computer.

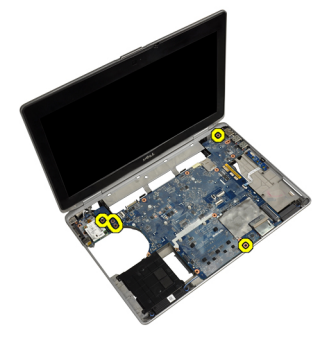

11. Ridicaţi cu grijă marginea stângă a ansamblului plăcii de sistem şi ridicaţi-o la un unghi de 45 de grade şi eliberaţi placa de sistem din conectorii de port din dreapta.

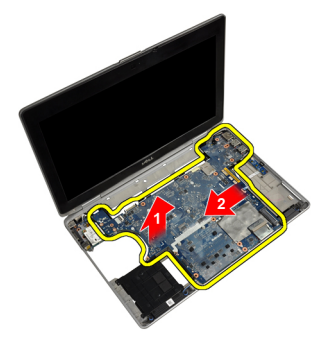

12. Eliberați placa de sistem din portul conector din spate și scoateți placa de sistem din sistem.

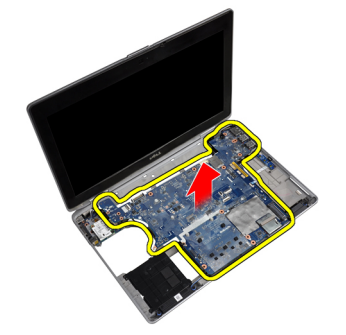

### Instalarea pl**ă**cii de sistem

- 1. Asezați placa de sistem pe carcasă.
- 2. Strângeţi şuruburile pentru a fixa placa de sistem pe computer.
- 3. Conectaţi cablul plăcii media.
- 4. Întoarceți computerul și conectați următoarele cabluri la placa de sistem:
	- a) boxă
	- b) bateria rotundă
	- c) LVDS
- 5. Strângeți șurubul pentru a fixa clema cablului LVDS.
- 6. Instalaţi:
	- a) carcasa ExpressCard
	- b) pentru placa de suport media
	- c) zona de sprijin pentru mâini
	- d) ansamblul afişajului
	- e) tastatura
	- f) cadrul tastaturii
	- g) cardul Bluetooth
	- h) unitatea optică
	- i) hard diskul
	- j) capacul bazei
	- k) bateria
- 7. Urmaţi procedurile din secţiunea Dup*ă* efectuarea lucr*ă*rilor în interiorul computerului.

## Scoaterea ansamblului afi**ş**ajului

- 1. Urmaţi procedurile din secţiunea Înainte de a efectua lucr*ă*ri în interiorul computerului.
- 2. Scoateti:
	- a) bateria
		- b) capacul bazei
		- c) cadrul tastaturii
		- d) tastatura
- 3. Scoateţi şurubul care fixează consola suport pe computer.

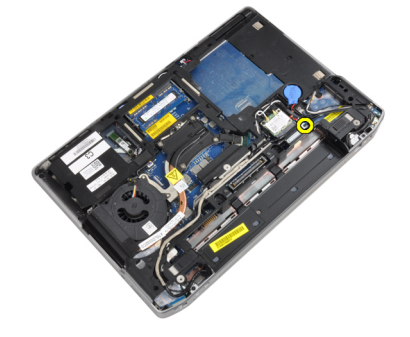

4. Scoateți consola suport din computer.

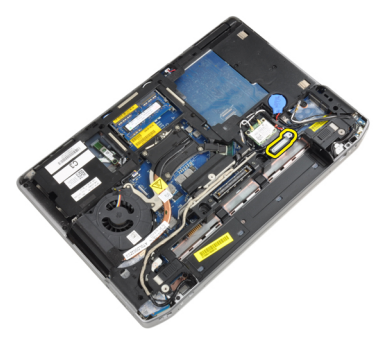

5. Trageţi în sus pe lamelă pentru deconectarea cablului LVDS din computer.

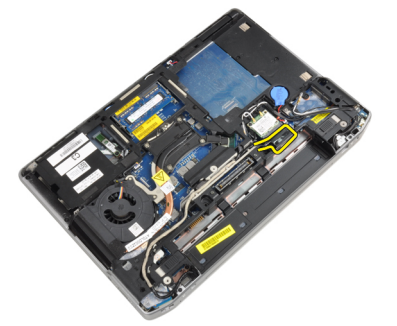

**6.** Deconectați cablul camerei din computer.

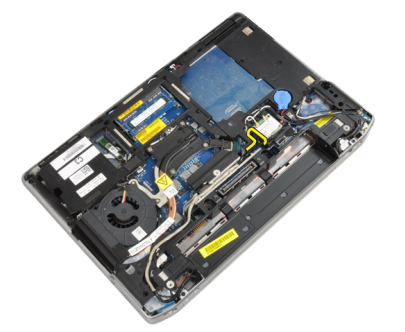

7. Scoateţi cablul LVDS şi cablul camerei din canalul de ghidare.

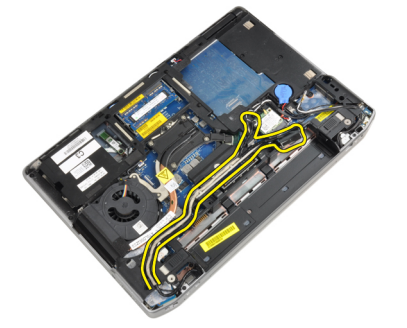

8. Deconectați toate antenele conectate la dispozitivele wireless.

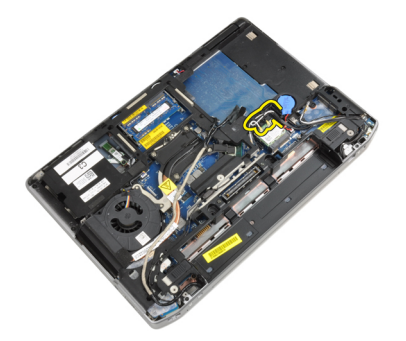

9. Scoateţi toate antenele din canalul de ghidare.

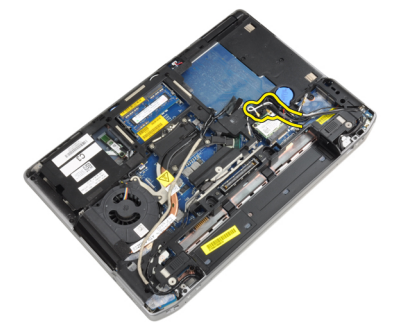

10. Scoateţi şuruburile care fixează ansamblul afişajului pe computer.

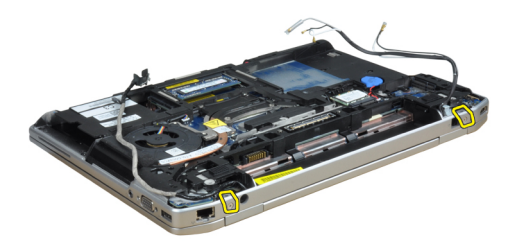

11. Scoateţi ansamblul afişajului din computer.

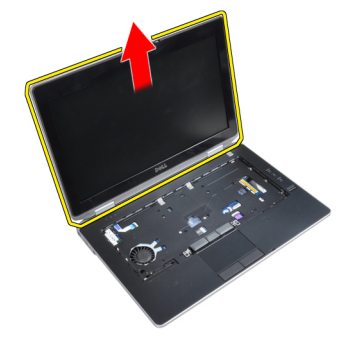

# Instalarea ansamblului afi**ş**ajului

- 1. Conectaţi ansamblul afişajului pe computer.
- 2. Întoarceți computerul și strângeți șuruburile care fixează ansamblul afișajului.
- 3. Ghidați antenele prin canalul de ghidare.
- 4. Conectați antenele la computer.
- 5. Ghidați LVDS și camera prin canalul de ghidare.
- 6. Conectaţi cablul camerei la computer.
- 7. Conectați cablul LVDS la computer.
- 8. Instalați consola suport LVDS în poziția corespunzătoare pe computer.
- 9. Strângeți șurubul pentru a fixa consola suport la computer.
- 10. Instalaţi:
	- a) tastatura
	- b) cadrul tastaturii
	- c) capacul bazei
	- d) bateria
- 11. Urmaţi procedurile din secţiunea Dup*ă* efectuarea lucr*ă*rilor în interiorul computerului.

### Scoaterea cadrului afi**ş**ajului

- 1. Urmaţi procedurile din secţiunea Înainte de a efectua lucr*ă*ri în interiorul computerului.
- 2. Scoateţi bateria.
- 3. Faceţi pârghie pentru a ridica partea inferioară a cadrului afişajului.

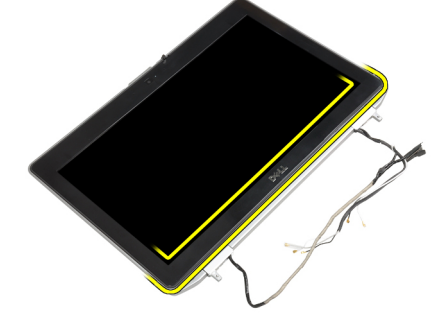

4. Ridicaţi marginile din stânga, dreapta şi de sus a cadrului afişajului.

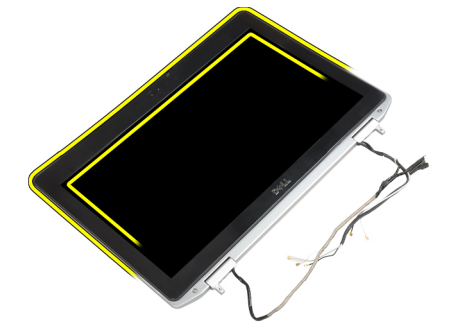

5. Scoateți cadrul afișajului din ansamblul afișajului.

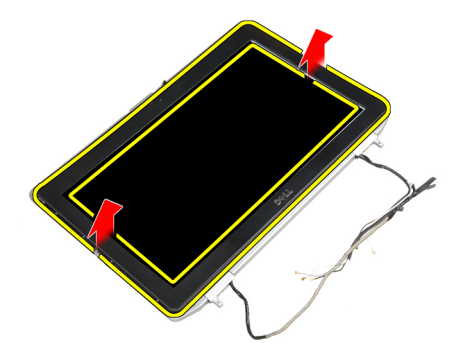

# Instalarea cadrului afi**ş**ajului

- 1. Aşezaţi cadrul afişajului pe ansamblul afişajului.
- 2. Începând din colţul superior, apăsaţi pe cadrul afişajului şi continuaţi pe toată lungimea cadrului până când acesta se fixează pe ansamblul afişajului.
- 3. Apăsați pe marginile stângă și dreaptă ale cadrului afișajului.
- 4. Instalaţi bateria.
- 5. Urmaţi procedurile din secţiunea Dup*ă* efectuarea lucr*ă*rilor în interiorul computerului.

#### Scoaterea panoului afi**ş**ajului

- 1. Urmaţi procedurile din secţiunea Înainte de a efectua lucr*ă*ri în interiorul computerului.
- 2. Scoateţi:
	- a) bateria
	- b) ansamblul afişajului
	- c) cadrul afişajului
- 3. Scoateți șuruburile care fixează panoul afișajului pe ansamblul afișajului.

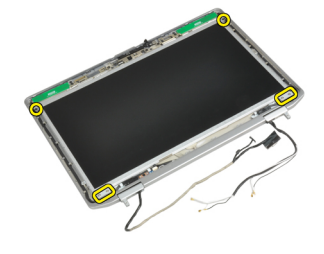

4. Răsturnați panoul afișajului.

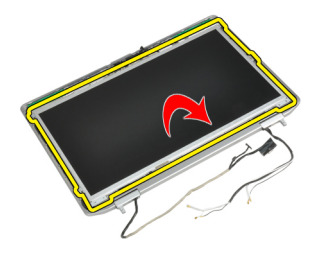

5. Desprindeți banda conectorului cablului LVDS și deconectați cablul LVDS de panoul afișajului.

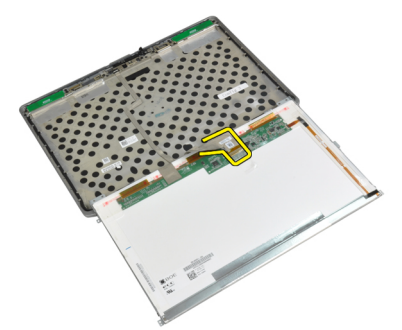

6. Scoateţi panoul afişajului din ansamblul afişajului.

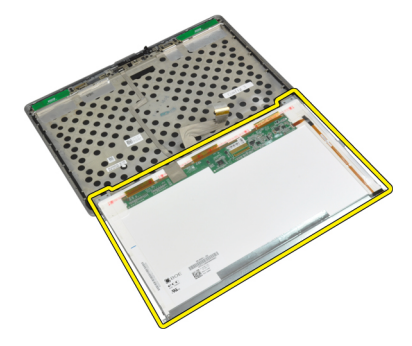

### Instalarea panoului afi**ş**ajului

- 1. Conectaţi cablul LVDS şi lipiţi banda conectorului cablului LVDS.
- 2. Întoarceţi afişajul şi aşezaţi-l pe ansamblul afişajului.
- 3. Strângeți șuruburile pentru a fixa panoul afișajului pe ansamblul afișajului.
- 4. Instalaţi:
	- a) cadrul afişajului
	- b) ansamblul afişajului
	- c) bateria
- 5. Urmaţi procedurile din secţiunea Dup*ă* efectuarea lucr*ă*rilor în interiorul computerului.

### Scoaterea capacelor cu balamalele ale afi**ş**ajului

- 1. Urmaţi procedurile din secţiunea Înainte de a efectua lucr*ă*ri în interiorul computerului.
- 2. Scoateţi:
- a) bateria
- b) capacul bazei
- c) hard diskul
- d) cardul Bluetooth
- e) cadrul tastaturii
- f) tastatura
- g) ansamblul afişajului
- 3. Rotiți în sus balamalele din stânga și din dreapta în poziție verticală.

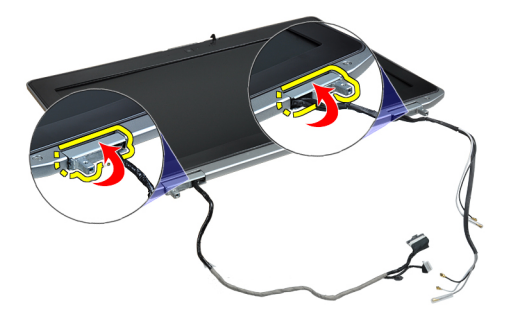

4. Ridicați, deblocând marginea capacului cu balamale din balama și scoateți capacele cu balamale din ansamblul afişajului.

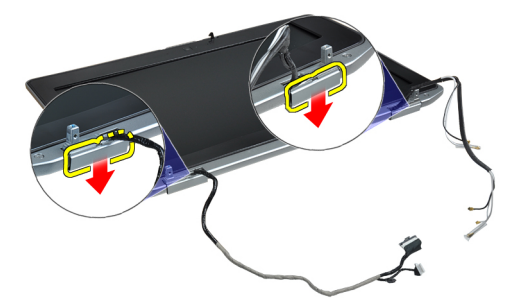

#### Instalarea capacelor cu balamale ale afi**ş**ajului

- 1. Glisaţi capacul cu balama stânga pe panoul afişajului.
- 2. Rotiți în jos balamaua pentru fixarea capacului cu balama pe panoul afișajului.
- 3. Repetaţi paşii 1 şi 2 pentru capacul cu balama dreapta.
- 4. Instalaţi:
	- a) ansamblul afişajului
	- b) tastatura
	- c) cadrul tastaturii
	- d) cardul Bluetooth
	- e) hard diskul
	- f) capacul bazei
	- g) bateria
- 5. Urmaţi procedurile din secţiunea Dup*ă* efectuarea lucr*ă*rilor în interiorul computerului.

# Îndep**ă**rtarea balamalelor afi**ş**ajului

- 1. Urmaţi procedurile din secţiunea Înainte de a efectua lucr*ă*ri în interiorul computerului.
- 2. Scoateţi:
	- a) bateria
	- b) capacul bazei
	- c) hard diskul
	- d) cardul Bluetooth
	- e) cadrul tastaturii
	- f) tastatura
	- g) ansamblul afişajului
	- h) cadrul afişajului
	- i) panoul afişajului
- 3. Scoateți șuruburile care fixează plăcuțele cu balamale ale afișajului pe ansamblul afișajului.

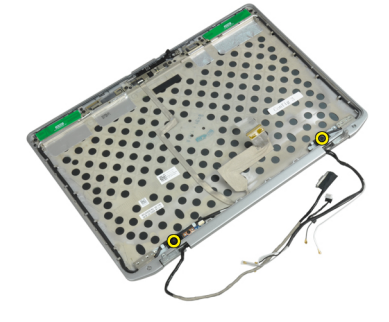

4. Scoateţi plăcuţele cu balamalele afişajului.

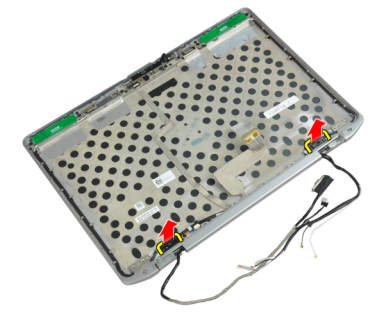

5. Scoateți șuruburile care fixează plăcuțele afișajului de ansamblul afișajului.

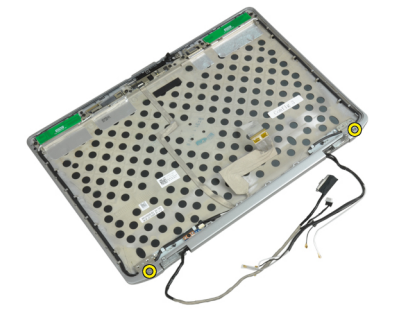

6. Îndepărtaţi balamalele afişajului din ansamblul afişajului.

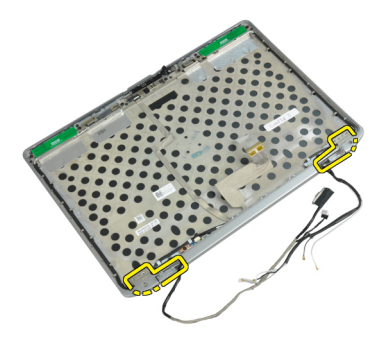

### Instalarea balamalelor afi**ş**ajului

- 1. Aşezaţi ambele balamale ale afişajului pe panou.
- 2. Strângeți șuruburile pentru a fixa balamalele afișajului pe ansamblul afișajului.
- 3. Aşezaţi plăcuţele balamalelor afişajului pe balamale.
- 4. Strângeți șuruburile pentru a fixa plăcuțele cu balamale ale afișajului pe ansamblul afișajului.
- 5. Instalaţi:
	- a) panoul afişajului
	- b) cadrul afişajului
	- c) ansamblul afişajului
	- d) tastatura
	- e) cadrul tastaturii
	- f) cardul Bluetooth
	- g) hard diskul
	- h) capacul bazei
	- i) bateria
- 6. Urmaţi procedurile din secţiunea Dup*ă* efectuarea lucr*ă*rilor în interiorul computerului.

#### Scoaterea camerei

- 1. Urmaţi procedurile din secţiunea Înainte de a efectua lucr*ă*ri în interiorul computerului.
- 2. Scoateţi:
	- a) bateria
	- b) ansamblul afişajului
	- c) cadrul afişajului
	- d) panoul afişajului
- 3. Deconectați cablul LVDS și cablul camerei la cameră.

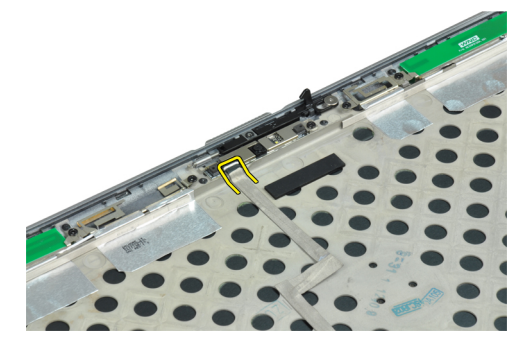

4. Scoateți șurubul care fixează camera pe ansamblul afișajului.

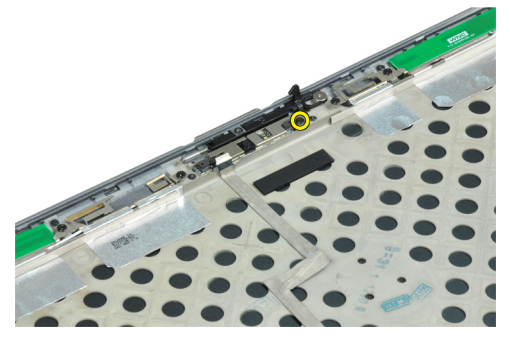

5. Scoateți camera de pe ansamblul afișajului.

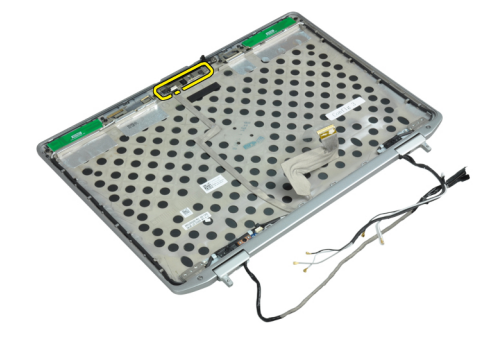

#### Instalarea camerei

- 1. Instalarea camerei în slotul respectiv de pe panoul afişajului.
- 2. Strângeţi şurubul pentru a fixa camera pe ansamblul afişajului.
- 3. Conectaţi cablul LVDS şi cablul camerei la cameră.
- 4. Instalati:
	- a) panoul afişajului
	- b) cadrul afişajului
	- c) ansamblul afişajului
	- d) bateria
- 5. Urmaţi procedurile din secţiunea Dup*ă* efectuarea lucr*ă*rilor în interiorul computerului.

### Scoaterea cablului LVDS **ş**i a cablului camerei

- 1. Urmaţi procedurile din secţiunea Înainte de a efectua lucr*ă*ri în interiorul computerului.
- 2. Scoateţi:
	- a) bateria
	- b) capacul bazei
	- c) hard diskul
	- d) cardul Bluetooth
	- e) cadrul tastaturii
	- f) tastatura
	- g) ansamblul afişajului
	- h) cadrul afişajului
	- i) panoul afişajului
- j) balamalele afişajului
- 3. Deconectaţi cablul LVDS şi cablul camerei de la cameră.

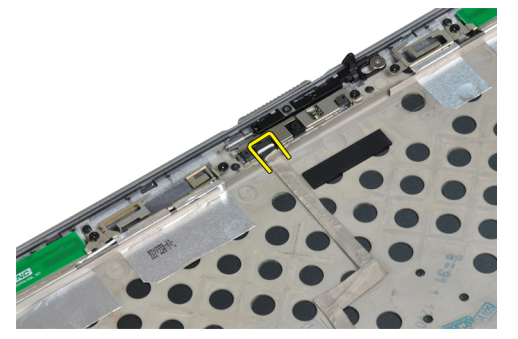

4. Desprindeți benzile adezive care fixează cablul LVDS și cablul camerei de ansamblul de afișaj.

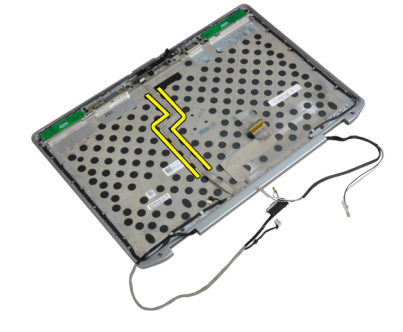

5. Scoateţi cablul LVDS şi cablul camerei de ansamblul de afişaj.

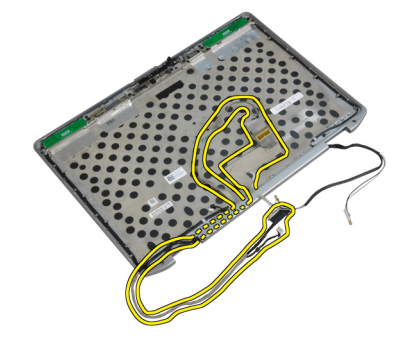

### Instalarea cablului LVDS **ş**i cablurilor camerei

- 1. Ghidaţi cablul LVDS şi cablurile camerei pe ansamblul de afişaj.
- 2. Aplicaţi bandă adezivă pentru fixarea cablului.
- 3. Conectaţi cablul LVDS şi cablul camerei la cameră.

#### 4. Instalati:

- a) balamalele afişajului
- b) panoul afişajului
- c) cadrul afişajului
- d) ansamblul afişajului
- e) tastatura
- f) cadrul tastaturii
- g) cardul Bluetooth
- h) hard diskul
- i) capacul bazei
- j) bateria
- 5. Urmaţi procedurile din secţiunea Dup*ă* efectuarea lucr*ă*rilor în interiorul computerului.

### Scoaterea boxelor

- 1. Urmaţi procedurile din secţiunea Înainte de a efectua lucr*ă*ri în interiorul computerului.
- 2. Scoateţi:
	- a) bateria
	- b) capacul bazei
	- c) hard diskul
	- d) cadrul tastaturii
	- e) tastatura
	- f) ansamblul afişajului
	- g) zona de sprijin pentru mâini
	- h) placa media (disponibil doar în E6430/E6430 ATG)
	- i) Carcasa ExpressCard
	- j) cardul Bluetooth
	- k) placa de sistem
- 3. Scoateţi şuruburile care fixează difuzoarele în computer.

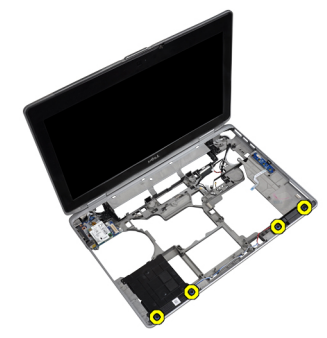

4. Scoateți cablul difuzorului din canalul de ghidare.

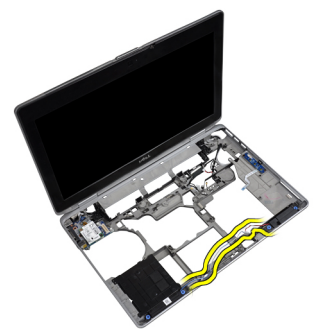

5. Scoateți boxele din computer.

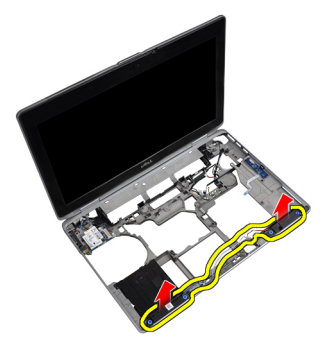

#### Instalarea boxelor

- 1. Aliniați boxele în poziția inițială și conectați cablurile boxelor.
- 2. Strângeți șuruburile pentru a fixa boxele.
- 3. Instalaţi:
	- a) placa de sistem
	- b) Cardul Bluetooth
	- c) Carcasa ExpressCard
	- d) placa media (disponibil doar în E6430/E6430 ATG)
	- e) zona de sprijin pentru mâini
	- f) ansamblul afişajului
	- g) tastatura
	- h) cadrul tastaturii
	- i) hard diskul
	- j) capacul bazei
	- k) bateria
- 4. Urmaţi procedurile din secţiunea Dup*ă* efectuarea lucr*ă*rilor în interiorul computerului.

# Informa**ţ**ii despre portul de andocare

Portul de andocare este utilizat pentru conectarea laptopului la o stație de andocare (opțional).

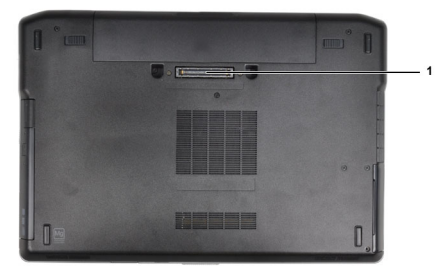

1. Portul de andocare

# Utilitarul System Setup (Configurare sistem)

Utilitarul System Setup (Configurare sistem) vă permite să gestionați componentele hardware ale computerului și să specificați opțiunile de nivel BIOS. Din System Setup (Configurare sistem), aveți posibilitatea:

- Să modificaţi setările NVRAM după ce adăugaţi sau eliminaţi componente hardware
- Să vizualizaţi configuraţia hardware a sistemului
- Să activați sau să dezactivați dispozitive integrate
- Să setati praguri de gestionare a alimentării și a performantelor
- Să gestionati securitatea computerului

### Boot Sequence (Secven**ţă** de înc**ă**rcare)

Boot Sequence (Secvenţă de încărcare) vă permite să ocoliţi ordinea dispozitivelor de pornire definită de utilitarul System Setup (Configurare sistem) și să încărcați sistemul direct pe un dispozitiv specific (de exemplu: unitate optică sau hard disk). În timpul secvenţei POST (Power-on Self Test - Testare automată la punerea sub tensiune), când apare sigla Dell, aveţi posibilitatea:

- Să accesaţi utilitarul System Setup (Configurare sistem) apăsând pe tasta <F2>
- Să afișați meniul de încărcare pentru o singură dată apăsând pe tasta <F12>

Meniul de încărcare pentru o singură dată afişează dispozitivele de pe care puteţi încărca sistemul, inclusiv opţiunea de diagnosticare. Opţiunile meniului de încărcare sunt:

- Removable Drive (Unitate amovibilă) (dacă există)
- STXXXX Drive (Unitate STXXXX)

NOTIFICARE: XXX denotă numărul unităţii SATA.

- Optical Drive (Unitate optică)
- Diagnostics (Diagnosticare)

NOTIFICARE: Dacă alegeti Diagnostics (Diagnosticare), se va afisa ecranul ePSA diagnostics Ø (Diagnosticare ePSA).

De asemenea, ecranul secventei de încărcare afisează optiunea de accesare a ecranului System Setup (Configurare sistem).

#### Tastele de navigare

Tabelul următor afişează tastele de navigare pentru configurarea sistemului.

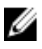

NOTIFICARE: Pentru majoritatea opţiunilor de configurare a sistemului, modificările pe care le efectuaţi sunt înregistrate, dar nu au efect până când nu reporniţi sistemul.

#### Tabel 1. Tastele de navigare

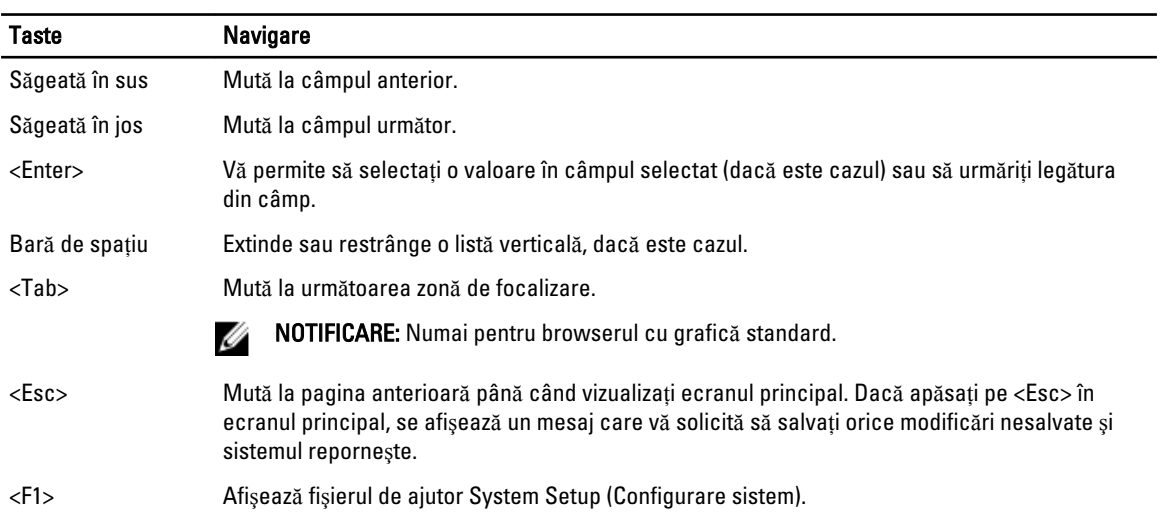

# Op**ţ**iunile de configurare a sistemului

U

NOTIFICARE: În funcţie de computer şi de dispozitivele instalate, elementele prezentate în această secţiune pot să apară sau nu.

#### Tabel 2. General (Generalit**ăţ**i)

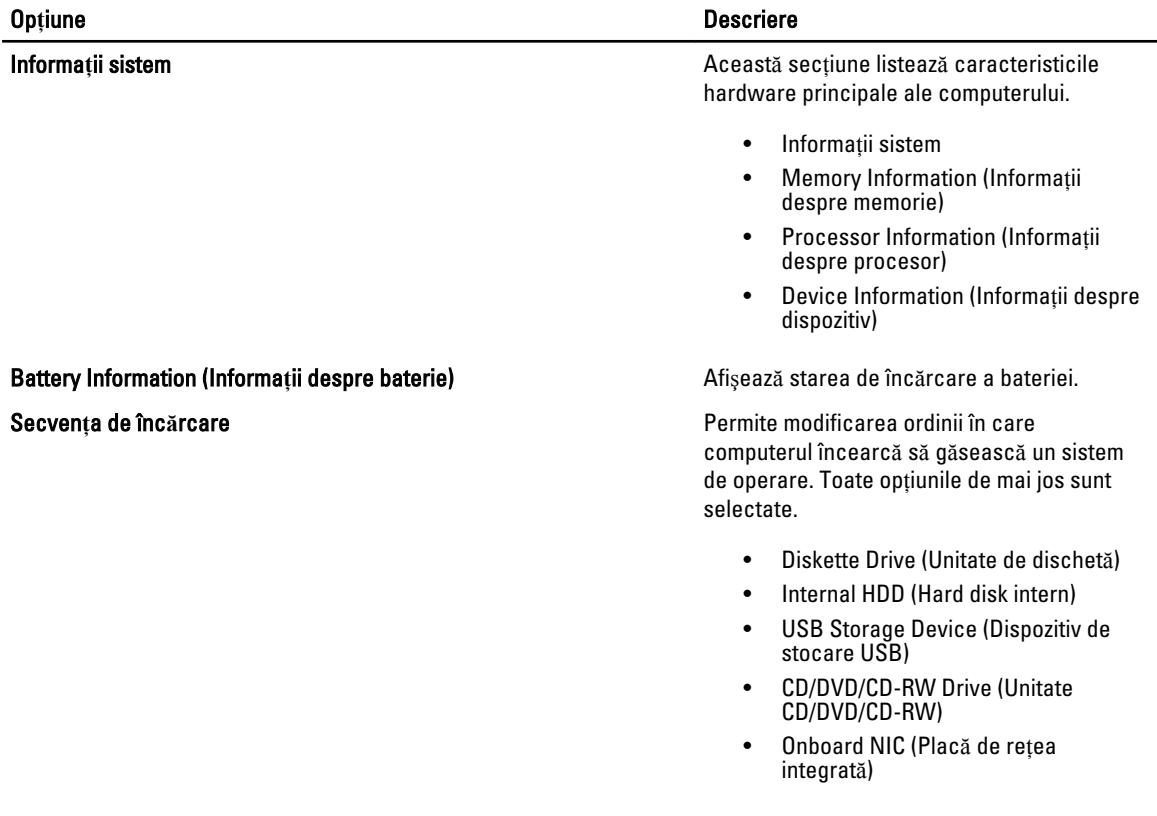

#### Op**ţ**iune Descriere

De asemenea, puteţi alege opţiunea Boot List (Listă de încărcare). Opţiunile sunt următoarele:

- Legacy (Setare implicită)
- UEFI

Date/Time (Dat**ă**/Or**ă**) Vă permite să modificaţi data şi ora.

Tabel 3. System Configuration (Configurare sistem)

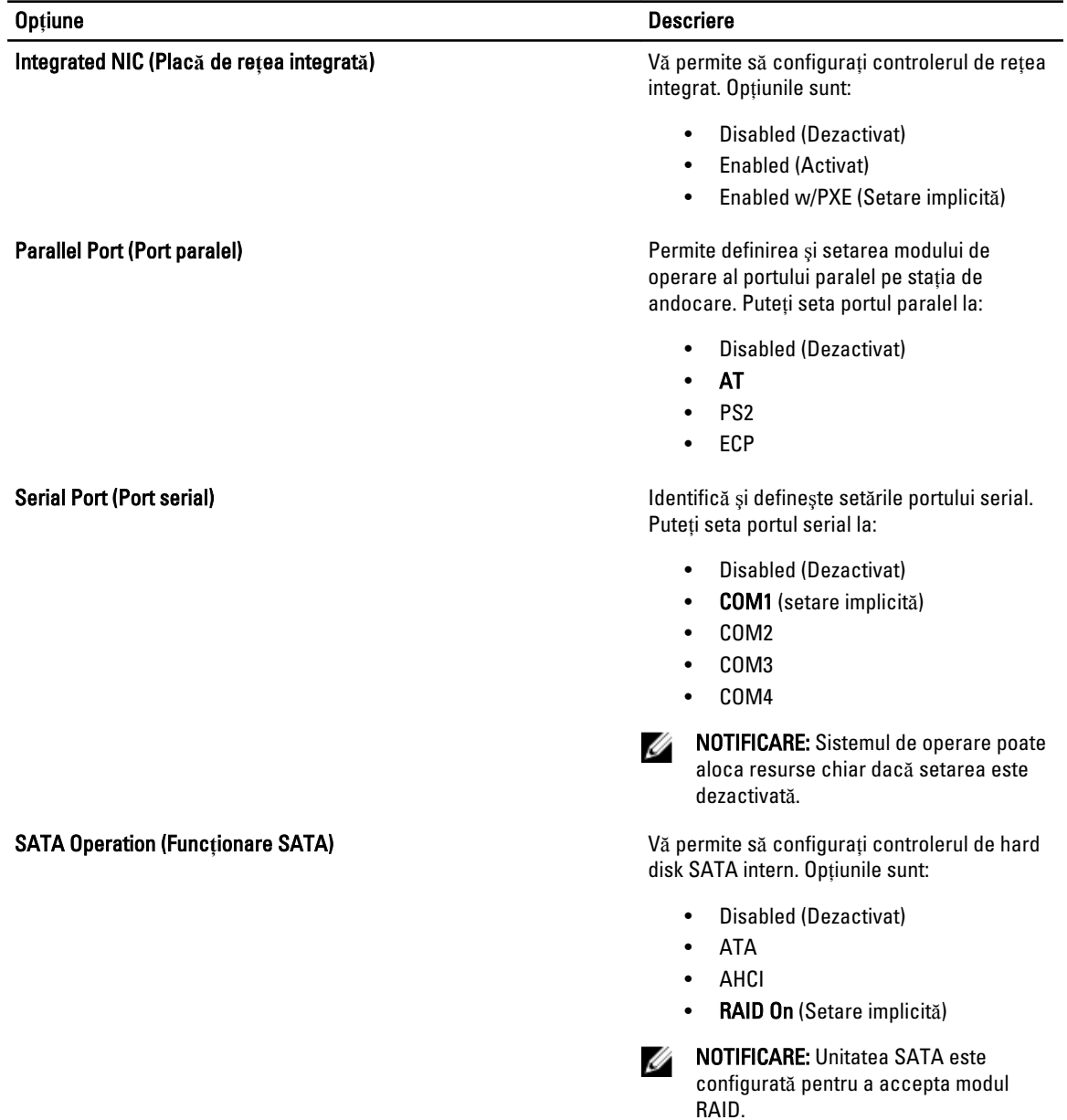

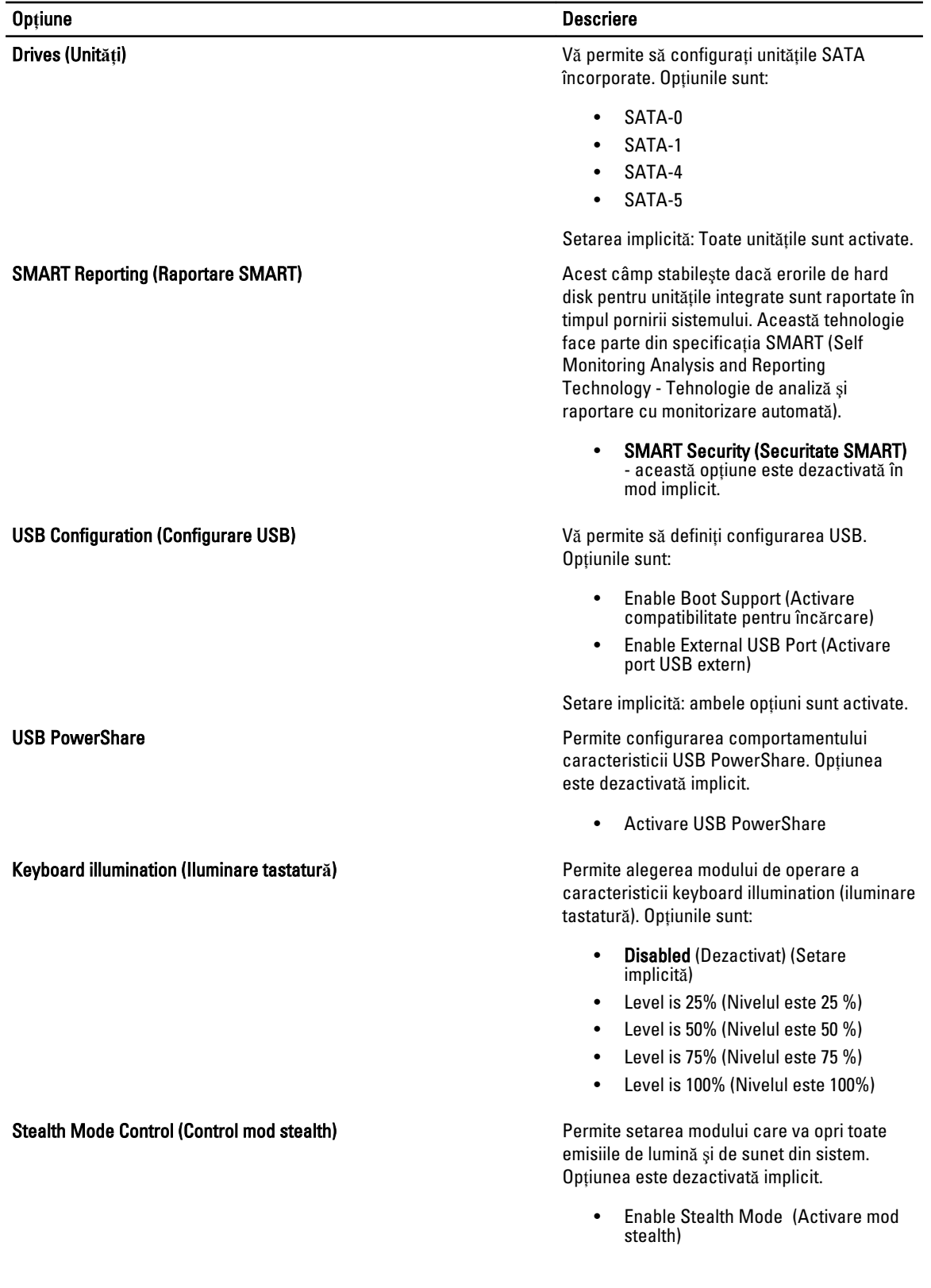

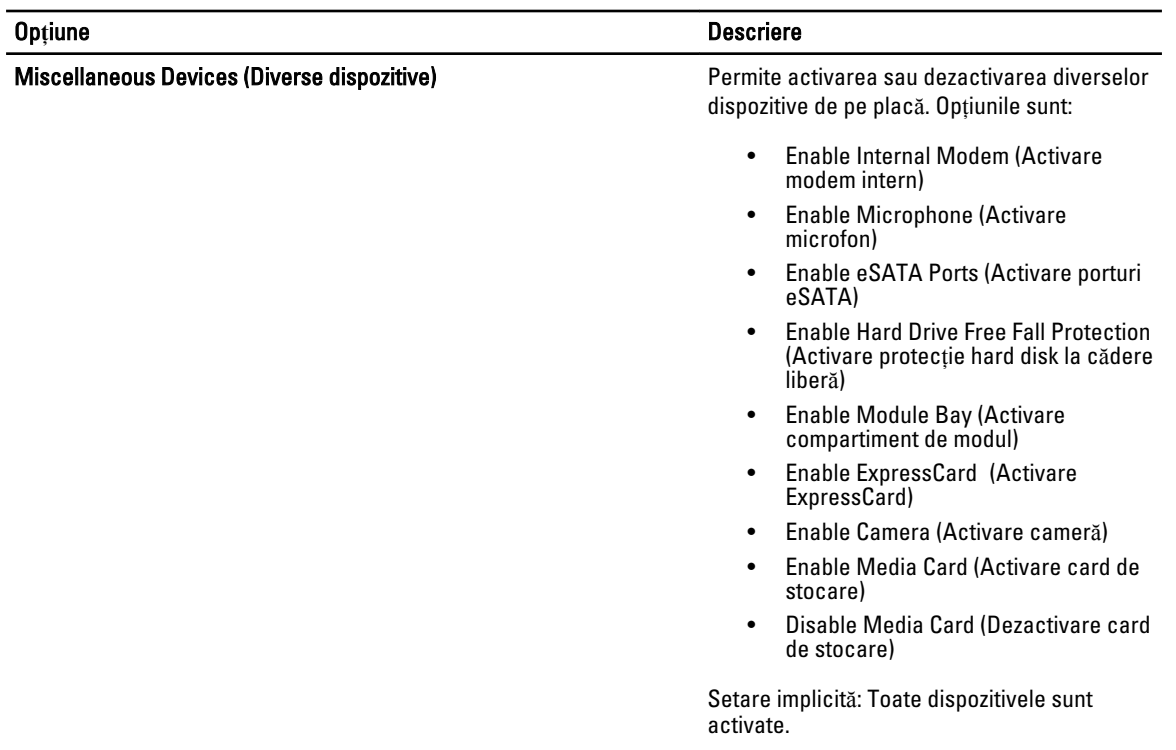

#### Tabel 4. Video

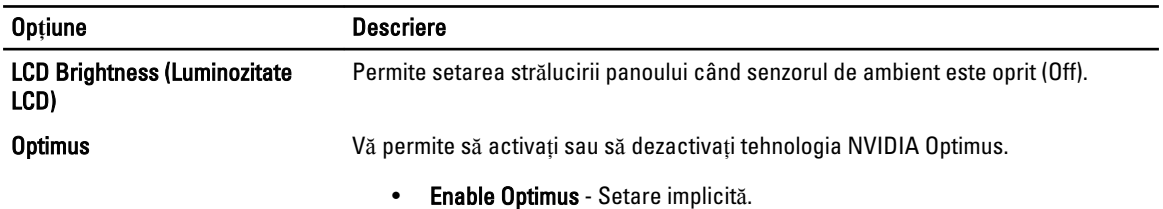

#### Tabel 5. Security (Securitate)

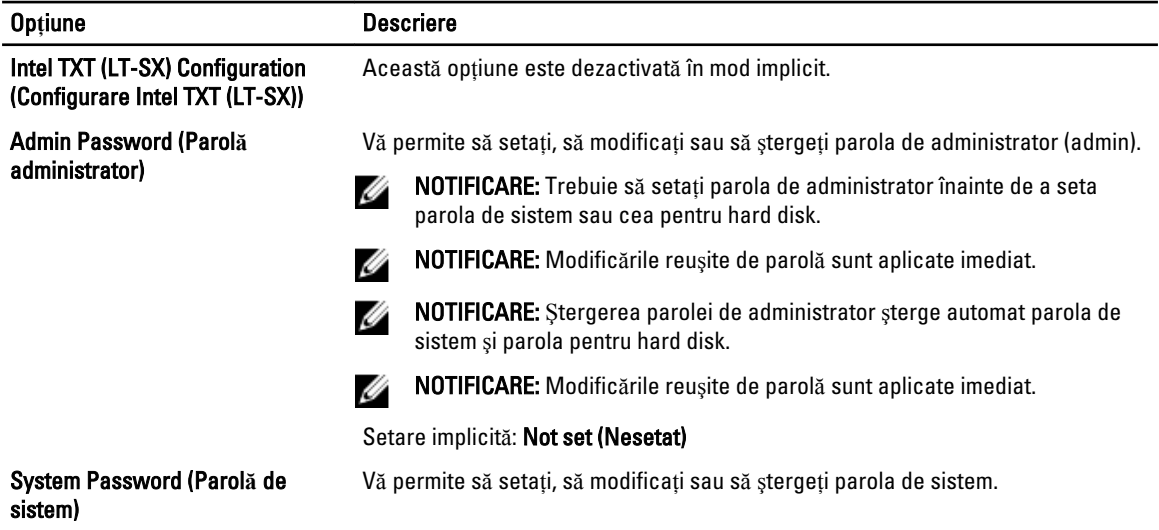

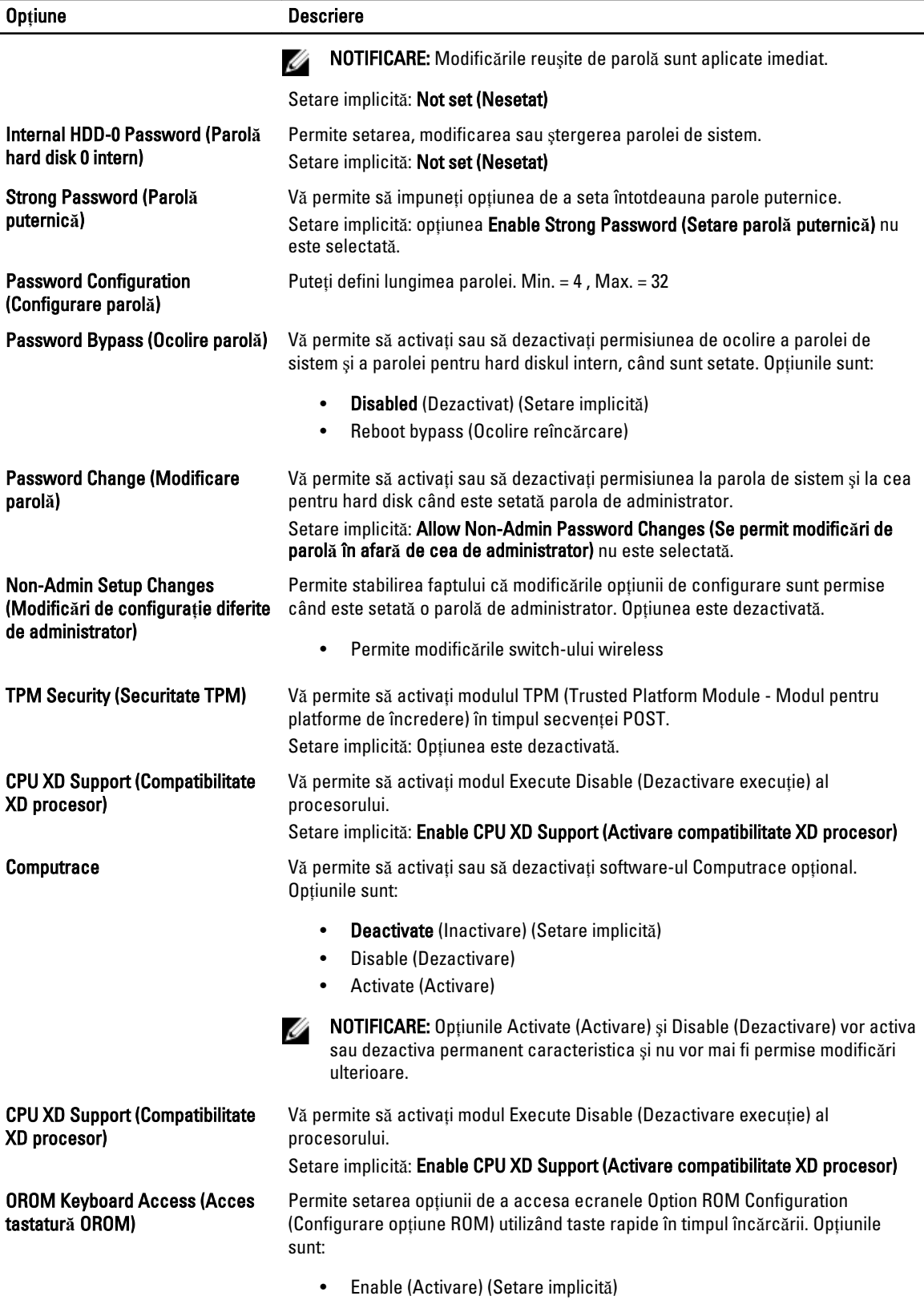

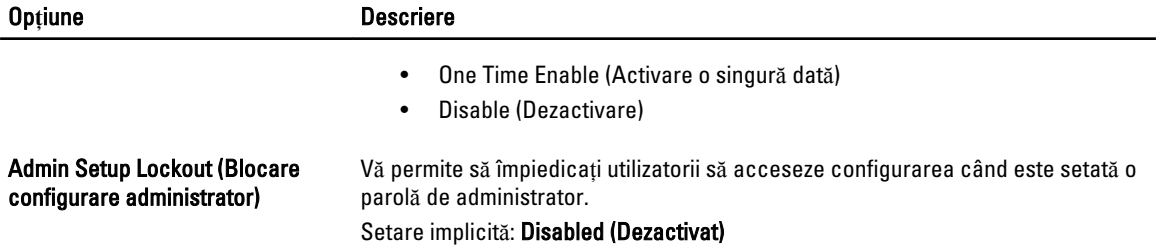

#### Tabel 6. Performance (Performan**ţ**e)

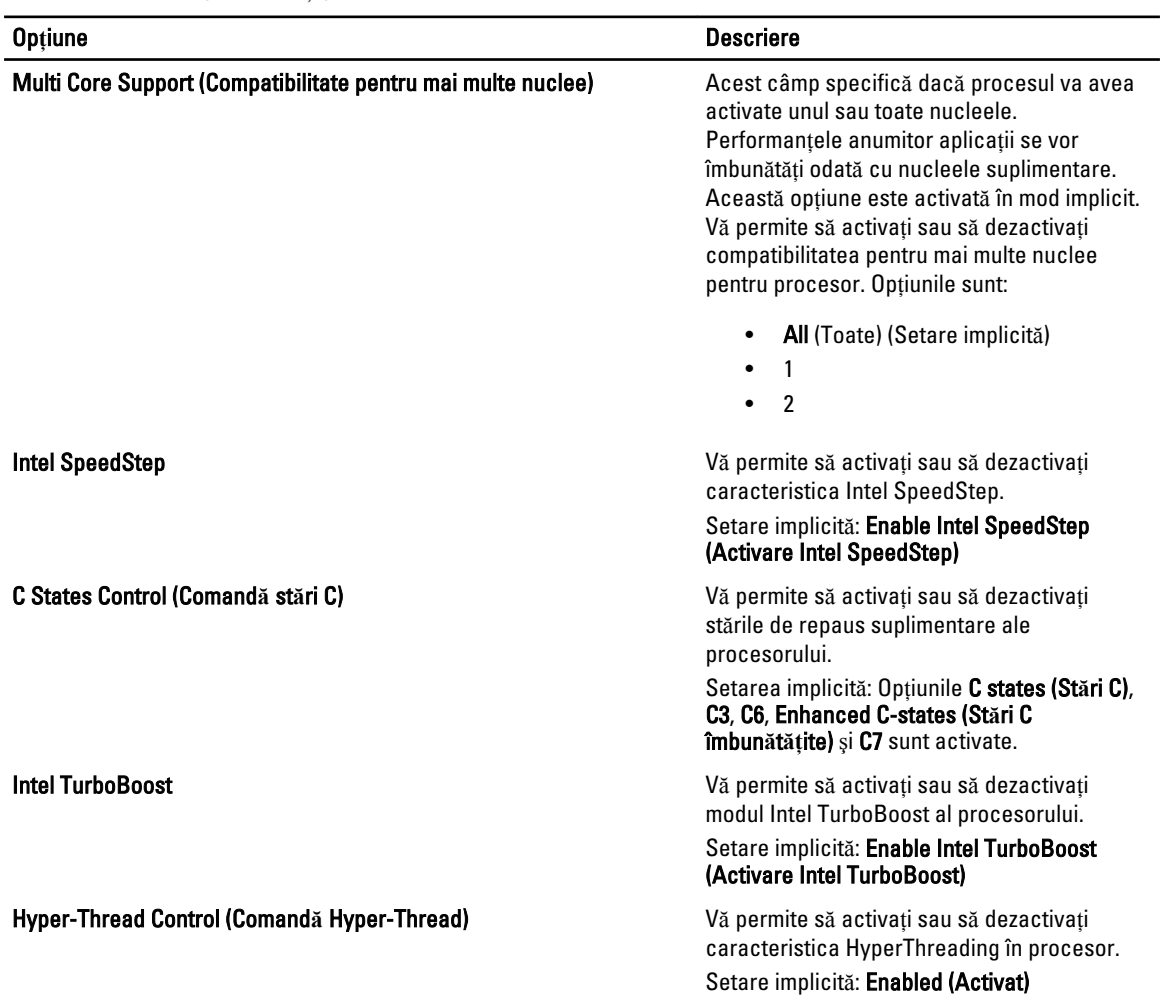

Tabel 7. Power Management (Gestionare alimentare)

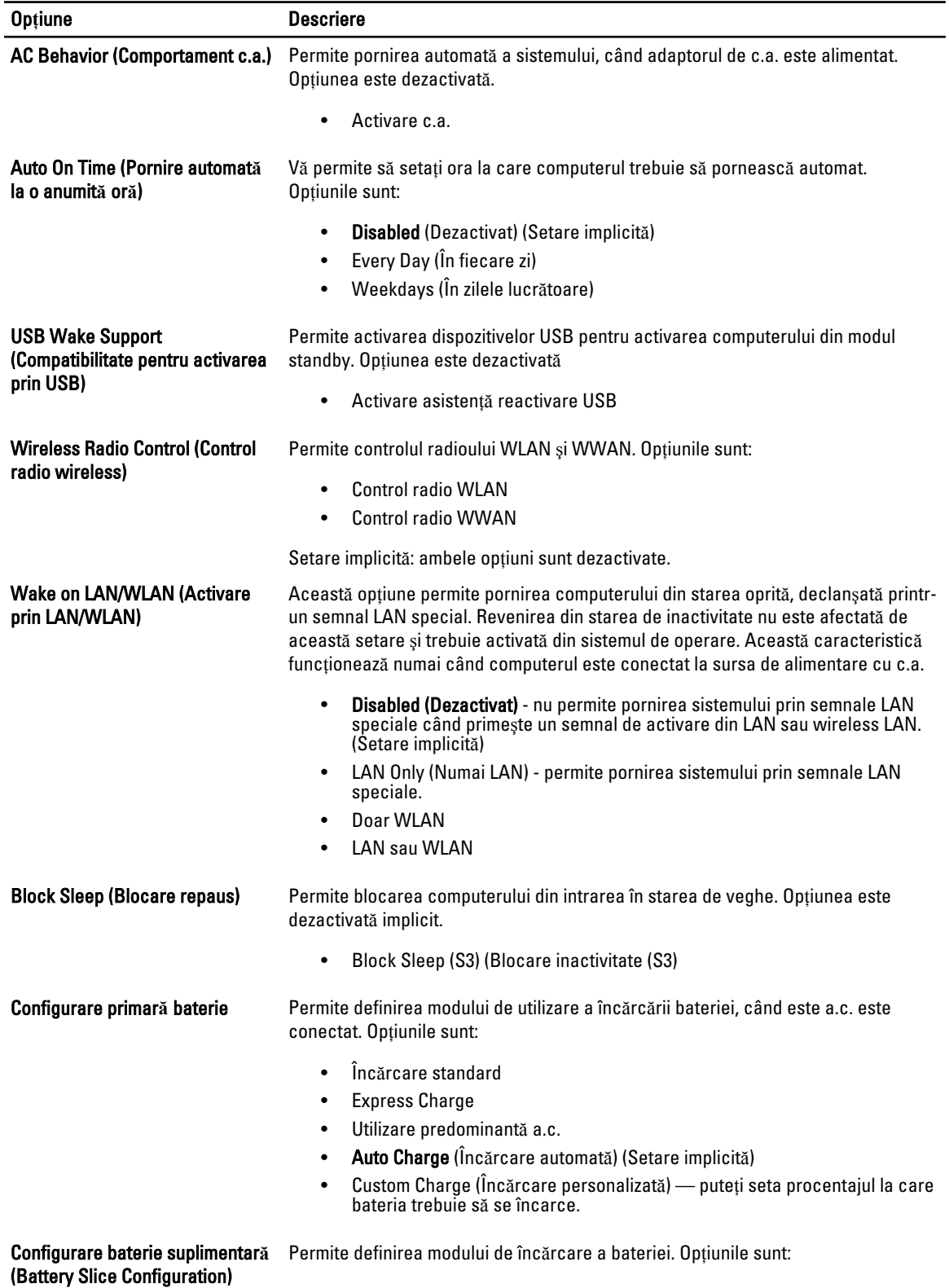

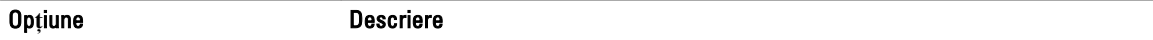

• Încărcare standard

• Express Charge (Încărcare expres)(Setare împlicită)

#### Tabel 8. POST Behavior (Comportament POST)

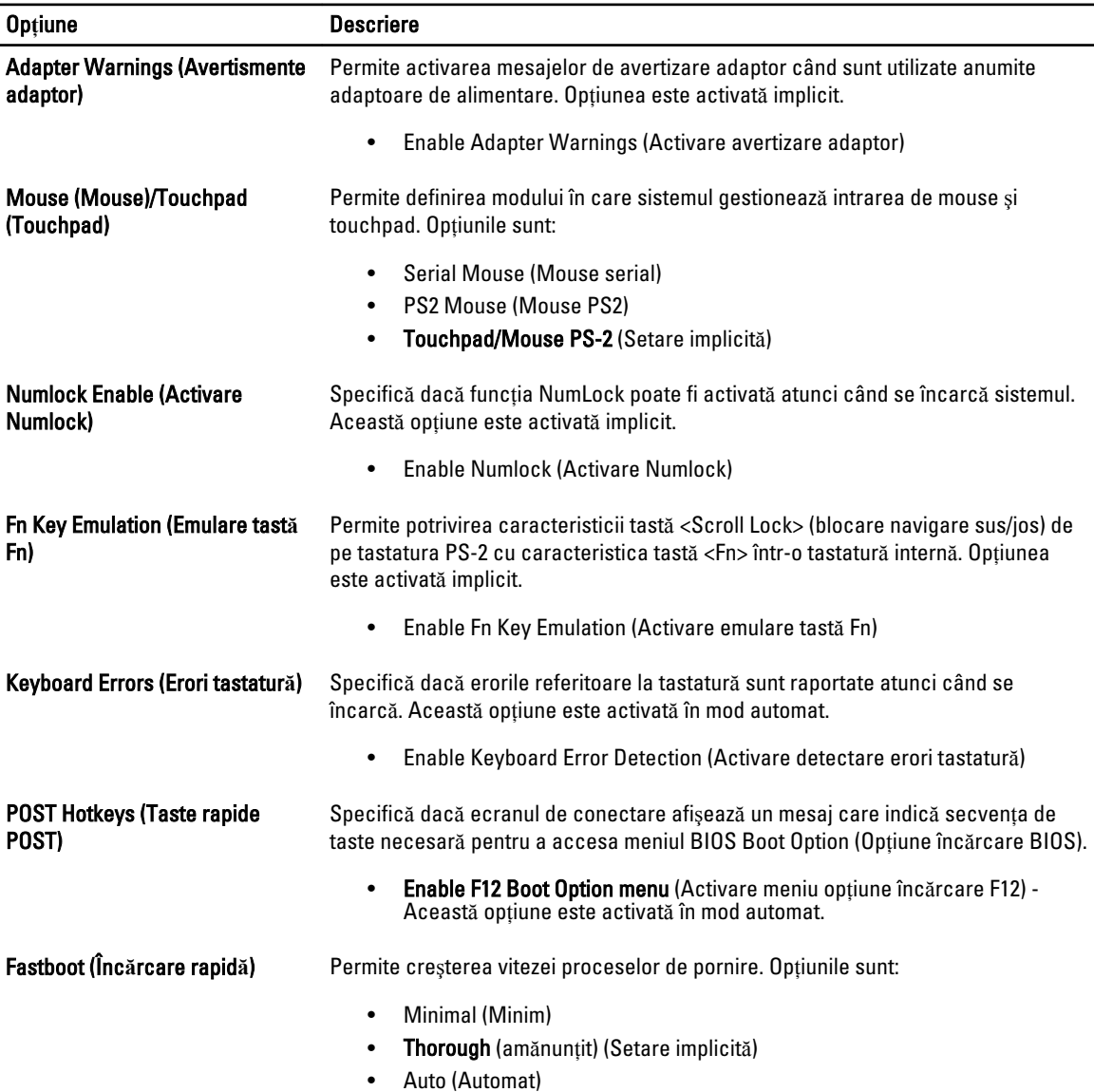

#### Tabel 9. Virtualization Support (Compatibilitate virtualizare)

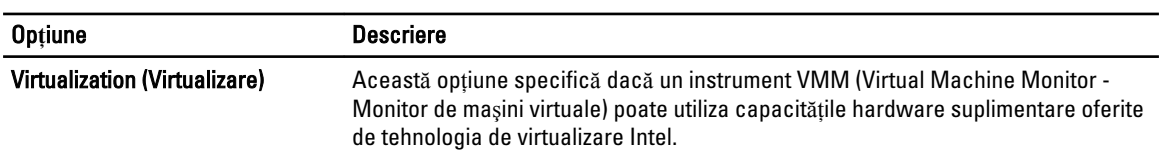

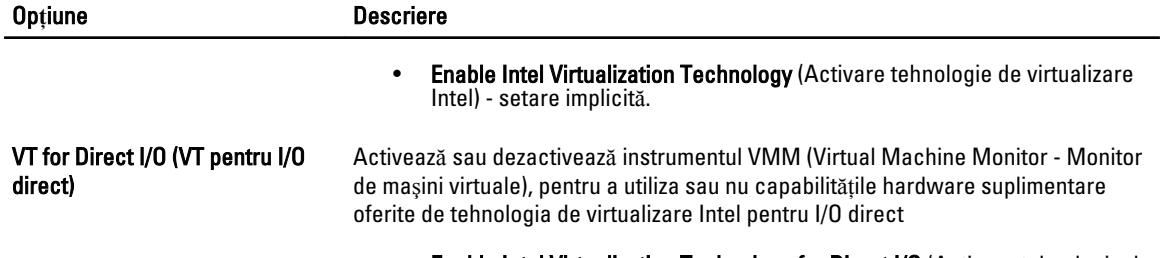

• Enable Intel Virtualization Technology for Direct I/O (Activare tehnologie de virtualizare Intel pentru operaţii I/O directe) - setare implicită.

#### Tabel 10. Wireless

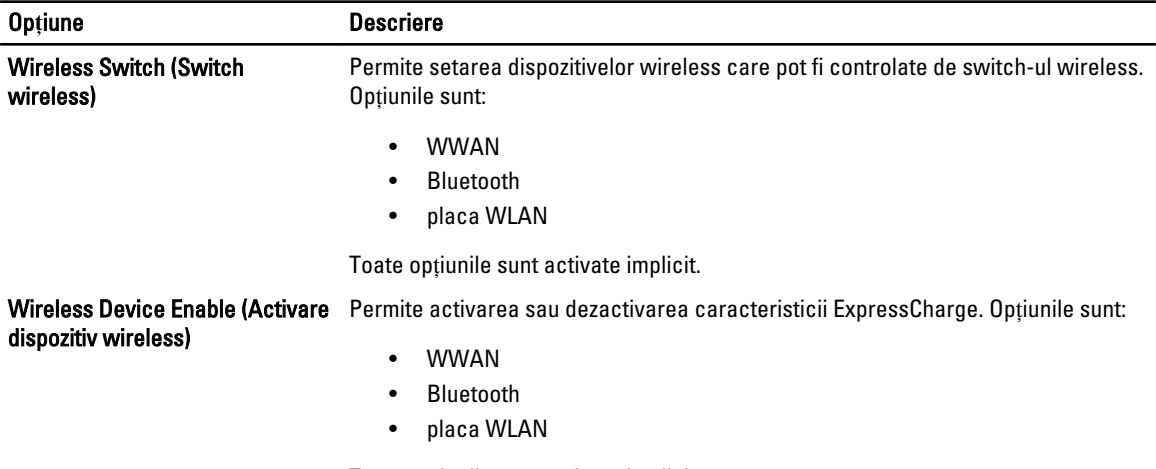

Toate opţiunile sunt activate implicit.

#### Tabel 11. Maintenance (Între**ţ**inere)

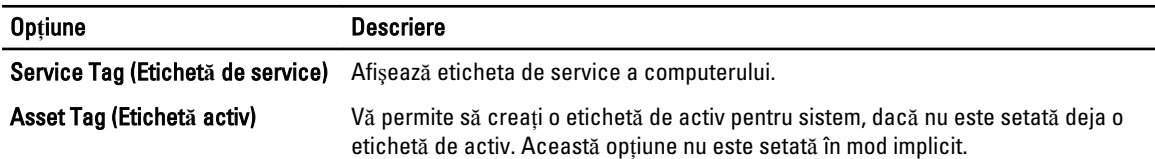

#### Tabel 12. System Logs (Jurnale de sistem)

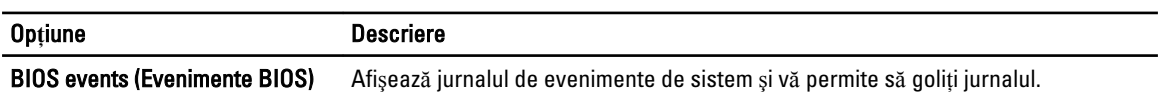

• Clear Log (Golire jurnal)

### Actualizarea sistemului BIOS

Se recomandă să actualizaţi sistemul BIOS (configurarea sistemului) la înlocuirea plăcii de sistem sau dacă este disponibilă o actualizare. Pentru notebookuri, asiguraţi-vă că bateria computerului este încărcată complet şi este conectată la o priză de alimentare

- 1. Reporniţi computerul.
- 2. Accesați adresa support.dell.com/support/downloads.

3. Dacă aveți eticheta de service sau codul de service expres pentru computer:

NOTIFICARE: Pentru desktopuri, eticheta de service este disponibilă pe partea frontală a computerului.

NOTIFICARE: Pentru notebookuri, eticheta de service este disponibilă pe partea inferioară a computerului.

- a) Completați câmpul Service Tag (Etichetă de service) sau Express Service Code (Cod de service expres) și faceți clic pe Submit (Remitere).
- b) Faceti clic pe Submit (Remitere) și continuați la pasul 5.
- 4. Dacă nu aveți eticheta de service sau codul de service expres pentru computer, selectați una din opțiunile următoare:
	- a) Automatically detect my Service Tag for me (Detectare automat**ă** a etichetei mele de service)
	- b) Choose from My Products and Services List (Alegere din lista mea de produse **ş**i servicii)
	- c) Choose from a list of all Dell products (Alegere dintr-o list**ă** de produse Dell)
- 5. În ecranul de aplicatie și drivere, în lista verticală Operating System (Sistem de operare), selectati BIOS.
- 6. Identificați cel mai recent fișier BIOS și faceți clic pe Download File (Descărcare fișier).
- 7. Selectaţi metoda de descărcare preferată din fereastra Please select your download method below (Selecta**ţ**i metoda de desc**ă**rcare de mai jos); faceţi clic pe Download Now (Desc**ă**rcare acum). Apare fereastra File Download (Desc**ă**rcare fi**ş**ier).
- 8. Faceți clic pe Save (Salvare) pentru a salva fișierul în computer.
- 9. Faceți clic pe Run (Executare) pentru a instala setările BIOS actualizate în computer. Urmati instructiunile de pe ecran.

### Parola de sistem **ş**i de configurare

Puteţi crea o parolă de sistem şi o parolă de configurare pentru a securiza computerul.

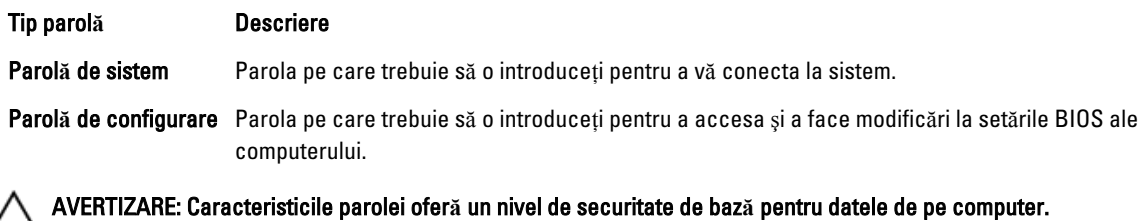

AVERTIZARE: Orice persoan**ă** v**ă** poate accesa datele stocate pe computer dac**ă** acesta nu este blocat **ş**i este l**ă**sat

Ø

nesupravegheat.

NOTIFICARE: Computerul este livrat cu caracteristica de parolă de sistem şi de configurare dezactivată.

#### Atribuirea unei parole de sistem **ş**i de configurare

Puteţi să atribuiţi o parol**ă** de sistem şi/sau parol**ă** de configurare noi sau să modificaţi o parol**ă** de sistem şi/sau de configurare existente numai când opțiunea Password Status (Stare parolă) este Unlocked (Deblocat). Dacă Password Status (Stare parolă) este **Locked (Blocat)**, nu puteți modifica parola de sistem.

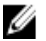

NOTIFICARE: În cazul în care conectorul jumper de parolă este dezactivat, parola de sistem şi cea de configurare existente sunt şterse şi nu trebuie să furnizaţi parola de sistem pentru a vă conecta la computer.

Pentru a accesa configurarea sistemului, apăsați pe <F2> imediat după o pornire sau o repornire.

1. În ecranul System BIOS (BIOS sistem) sau System Setup (Configurare sistem), selectati System Security (Securitate sistem) şi apăsaţi pe <Enter>.

Apare ecranul System Security (Securitate sistem).

- 2. În ecranul System Security (Securitate sistem), verificați ca opțiunea Password Status (Stare parolă) să fie Unlocked (Deblocat).
- 3. Selectati System Password (Parolă de sistem), introduceți parola de sistem și apăsați pe <Enter> sau pe <Tab>. Utilizaţi instrucţiunile următoare pentru a atribui parola de sistem:
	- O parolă poate avea maximum 32 de caractere.
	- Parola poate conţine cifrele de la 0 până la 9.
	- Numai literele mici sunt valide, nu se permit literele mari.
	- Se permit numai următoarele caractere speciale: spaţiu, ("), (+), (,), (-), (.), (/), (;), ([), (\), (]), (`).

Introduceti din nou parola de sistem când vi se solicită.

- 4. Tastati parola de sistem introdusă anterior și faceti clic pe OK (OK).
- 5. Selectati Setup Password (Parolă de configurare), tastați parola de sistem și apăsați pe <Enter> sau pe <Tab>. Un mesaj vă solicită să tastaţi din nou parola de configurare.
- 6. Tastați parola de configurare introdusă anterior și faceți clic pe OK (OK).
- 7. Apăsați pe <Esc> și un mesaj vă solicită să salvați modificările.
- 8. Apăsați pe <Y> pentru a salva modificările. Computerul reporneşte.

#### **Ş**tergerea sau modificarea unei parole de sistem **ş**i/sau de configurare existente

Asigurati-vă că optiunea Password Status (Stare parolă) este Unlocked (Deblocat) (în programul System Setup (Configurare sistem)) înainte de a încerca să stergeti sau să modificati parola de sistem si/sau de configurare existente. Nu puteți să stergeți sau să modificați o parolă de sistem sau de configurare existentă, dacă Password Status (Stare parol**ă**) este Locked (Blocat).

Pentru a accesa configurarea sistemului, apăsați pe <F2> imediat după o pornire sau o repornire.

1. În ecranul System BIOS (BIOS sistem) sau System Setup (Configurare sistem), selectați System Security (Securitate sistem) şi apăsaţi pe <Enter>.

Se afişează ecranul System Security (Securitate sistem).

- 2. În ecranul System Security (Securitate sistem), verificați ca opțiunea Password Status (Stare parolă) să fie Unlocked (Deblocat).
- 3. Selectati System Password (Parolă de sistem), modificati sau stergeti parola de sistem existentă și apăsați pe <Enter> sau pe <Tab>.
- 4. Selectaţi Setup Password (Parol**ă** de sistem), modificaţi sau ştergeţi parola de configurare existentă şi apăsaţi pe <Enter> sau pe <Tab>.

**AU NOTIFICARE:** Dacă modificați parola de sistem și/sau de configurare, introduceți din nou parola nouă când vi se solicită. Dacă stergeți parola de sistem si/sau de configurare, confirmați stergerea când vi se solicită.

- 5. Apăsați pe <Esc> și un mesaj vă solicită să salvați modificările.
- 6. Apăsați pe  $\langle Y \rangle$  pentru a salva modificările și a ieși din programul System Setup (Configurare sistem). Computerul reporneşte.
# Diagnosticarea

Dacă întâmpinați o problemă cu computerul, executați diagnosticarea ePSA înainte de a contacta Dell pentru asistență tehnică. Scopul executării diagnosticării este de a testa componentele hardware ale computerului fără a avea nevoie de echipamente suplimentare sau de a risca pierderea datelor. Dacă nu reușiți să rezolvați problema singur, personalul de service şi asistenţă poate utiliza rezultatele diagnosticării pentru a vă ajuta să rezolvaţi problema.

### Diagnosticarea prin evaluarea îmbun**ă**t**ăţ**it**ă** a sistemului la preînc**ă**rcare (ePSA)

Diagnosticarea ePSA (denumită şi diagnosticare de sistem) execută o verificare completă a componentelor hardware. Diagnosticarea ePSA este încorporată în sistemul BIOS şi este lansată de sistemul BIOS în mod intern. Diagnosticarea de sistem încorporată oferă un set de optiuni pentru anumite grupuri de dispozitive, ceea ce vă permite:

- Să executați teste în mod automat sau într-un mod interactiv
- Să repetați teste
- Să afișați sau să salvați rezultatele testelor
- Să executaţi teste aprofundate pentru a introduce opţiuni de testare suplimentare pentru a furniza informaţii suplimentare despre dispozitivele defecte
- Să vizualizaţi mesaje de stare care vă informează dacă testele sunt finalizate cu succes
- Să vizualizaţi mesaje de eroare care vă informează despre problemele întâmpinate în timpul testării

AVERTIZARE: Utiliza**ţ**i diagnosticarea de sistem numai pentru a v**ă** testa computerul. Utilizarea acestui program cu alte computere poate s**ă** duc**ă** la rezultate nevalide sau mesaje de eroare.

**NOTIFICARE:** Anumite teste pentru dispozitive specifice necesită interacțiunea utilizatorului. Asigurați-vă întotdeauna că sunteti prezent la computer când se execută testele de diagnosticare.

- 1. Porniţi computerul.
- 2. În timp ce computerul pornește, apăsați pe tasta <F12> atunci când apare sigla Dell.
- 3. În ecranul meniului de încărcare, selectați opțiunea Diagnostics (Diagnosticare).

Se afişează fereastra Enhanced Pre-boot System Assessment (Evaluare îmbun**ă**t**ăţ**it**ă** a sistemului la preînc**ă**rcare), listând toate dispozitivele detectate în computer. Diagnosticarea începe să execute testele pe toate dispozitivele detectate.

- 4. Dacă doriti să executați un test de diagnosticare pe un dispozitiv specific, apăsați pe <Esc> și faceți clic pe Yes (Da) pentru a opri testul de diagnosticare.
- 5. Selectați dispozitivul din panoul din partea stângă și faceți clic pe Run Tests (Executare teste).
- 6. Dacă apar orice probleme, se afişează coduri de eroare.

Notaţi codul de eroare şi contactaţi Dell.

# Depanarea computerului

Puteți depana computerul utilizând indicatori cum ar fi indicatoare luminoase de diagnosticare, coduri sonore și mesaje de eroare în timpul funcţionării computerului.

## Indicatoarele luminoase de stare a dispozitivului

#### Tabel 13. Indicatoarele luminoase de stare a dispozitivului

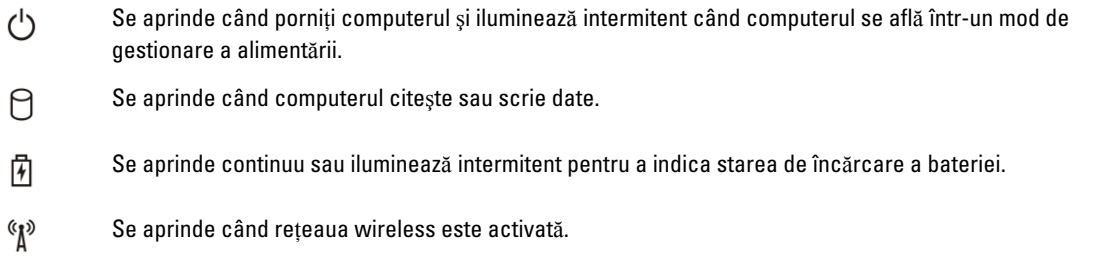

LED-urile de stare dispozitiv sunt amplasate de obicei pe partea de sus sau din stânga a tastaturii. Sunt utilizate pentru afişarea conectivităţii şi activităţii dispozitivelor de stocare, bateriei şi dispozitivelor wireless. Pe lângă acest fapt, sunt folositoare ca instrument de diagnosticare când există o eroare de sistem.

În tabelul de mai jos se enumeră modurile de citire a codurilor LED când apar erori posibile.

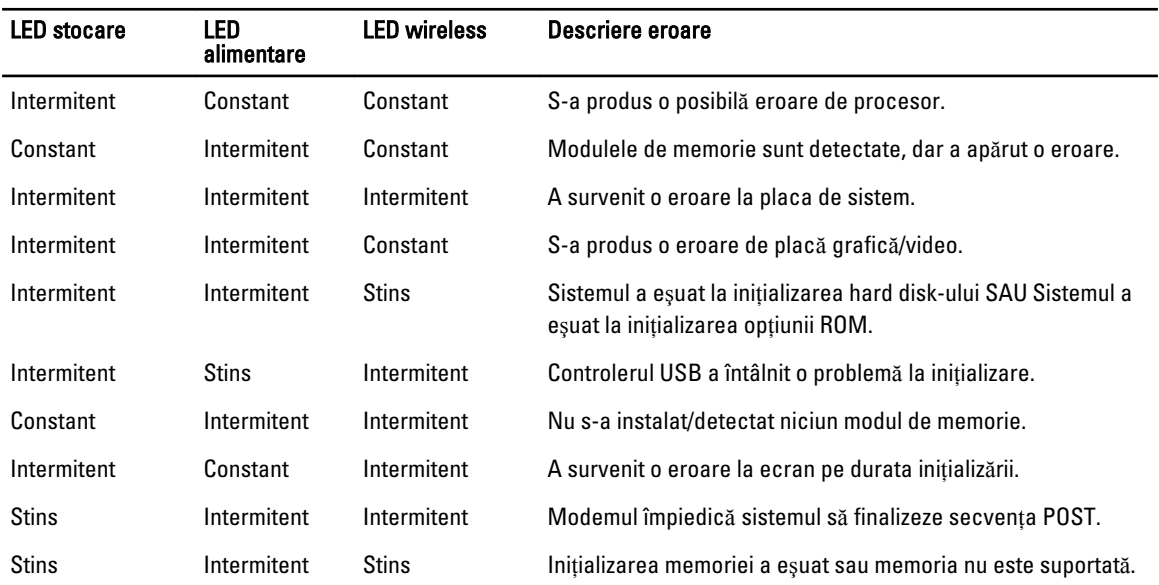

Tabel 14. Lumini LED

## Indicatoarele luminoase de stare a bateriei

În cazul în care computerul este conectat la o priză electrică, indicatorul luminos al bateriei se comportă în felul următor:

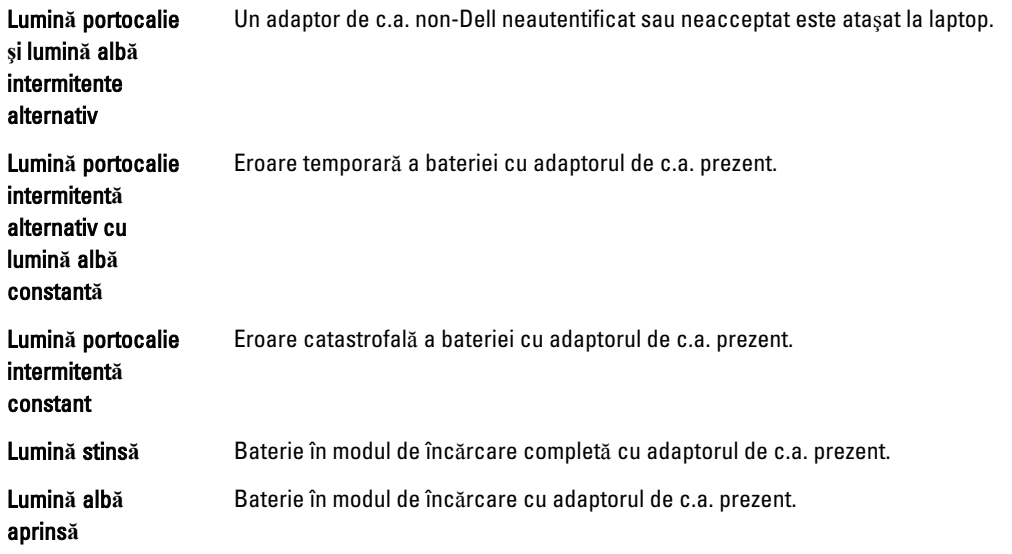

# Specifica**ţ**ii tehnice

**NOTIFICARE:** Ofertele pot diferi în funcție de regiune. Specificațiile următoare sunt exclusiv cele a căror livrare împreună cu computerul este stipulată de lege. Pentru informaţii suplimentare despre configuraţia computerului dvs., faceţi clic pe Start → Ajutor **ş**i asisten**ţă** şi selectaţi opţiunea de vizualizare a informaţiilor despre computerul dvs.

#### Tabel 15. Informa**ţ**ii sistem

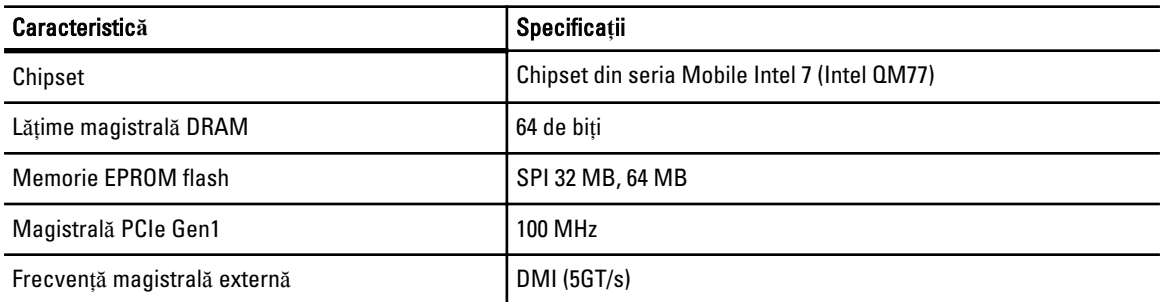

#### Tabel 16. Procesor

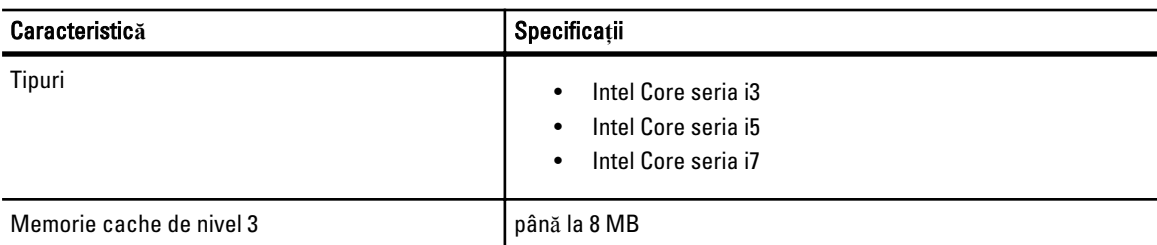

#### Tabel 17. Memorie

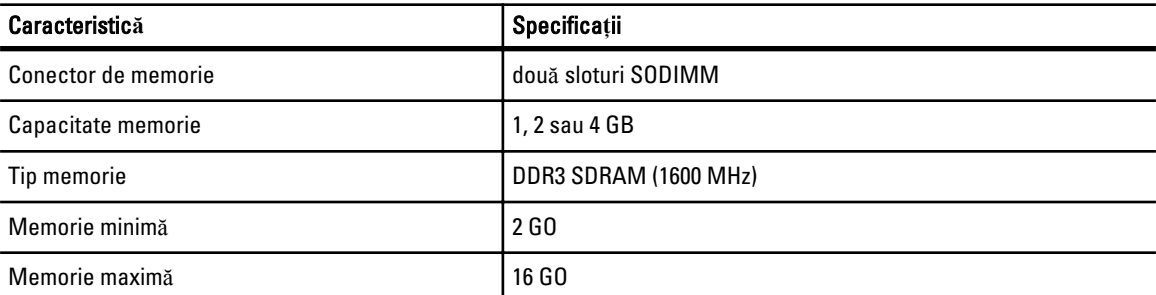

### Tabel 18. Plac**ă** audio

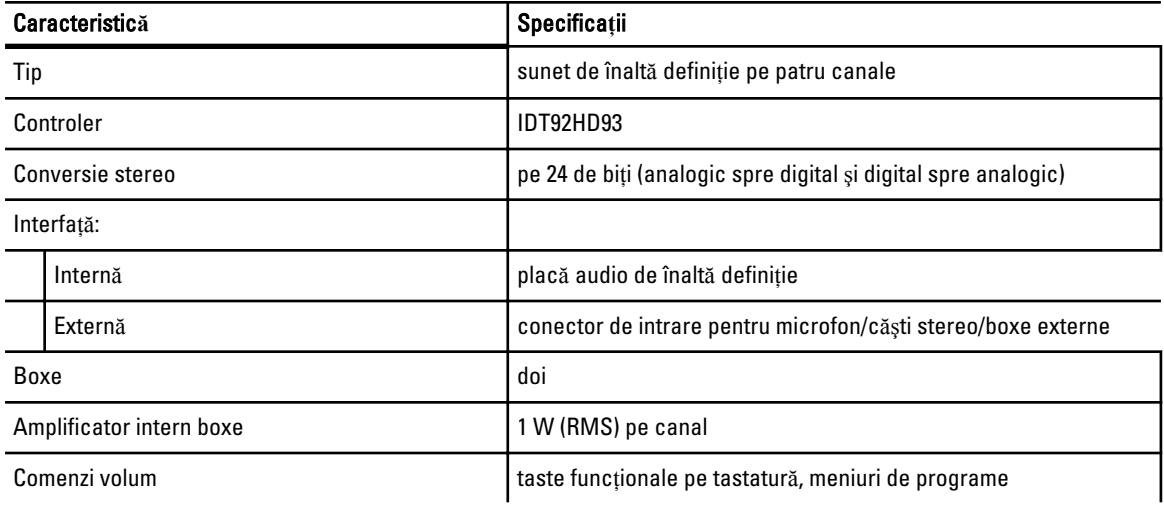

### Tabel 19. Video

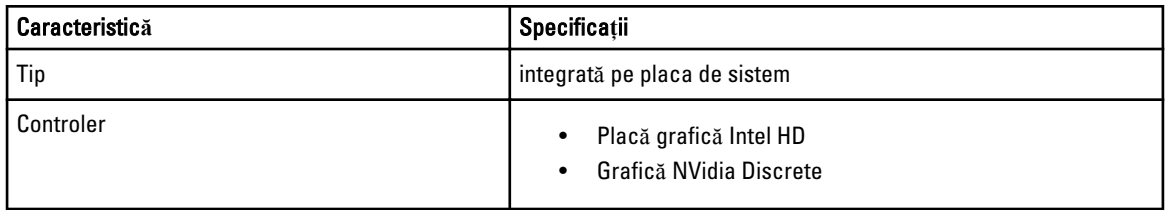

#### Tabel 20. Comunica**ţ**ii

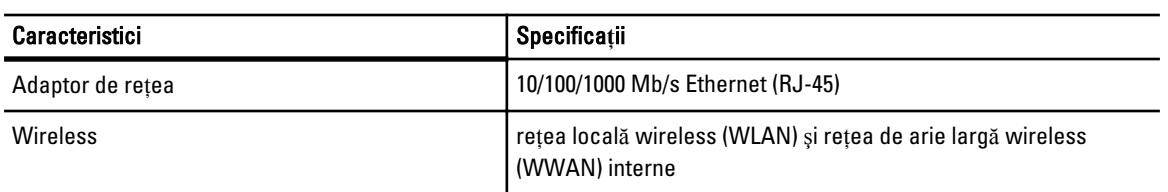

#### Tabel 21. Porturi **ş**i conectori

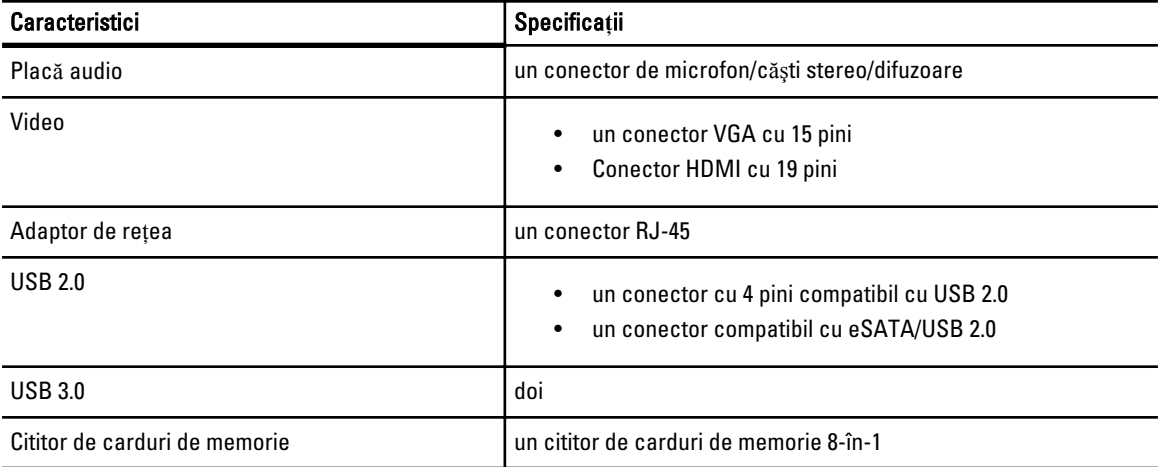

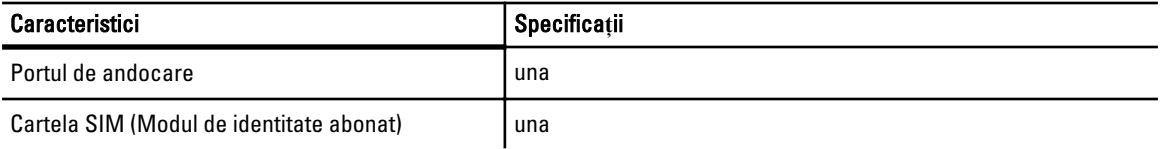

### Tabel 22. Card inteligent f**ă**r**ă** contact

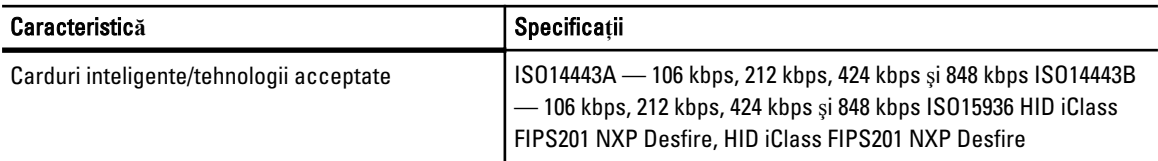

### Tabel 23. Afi**ş**aj

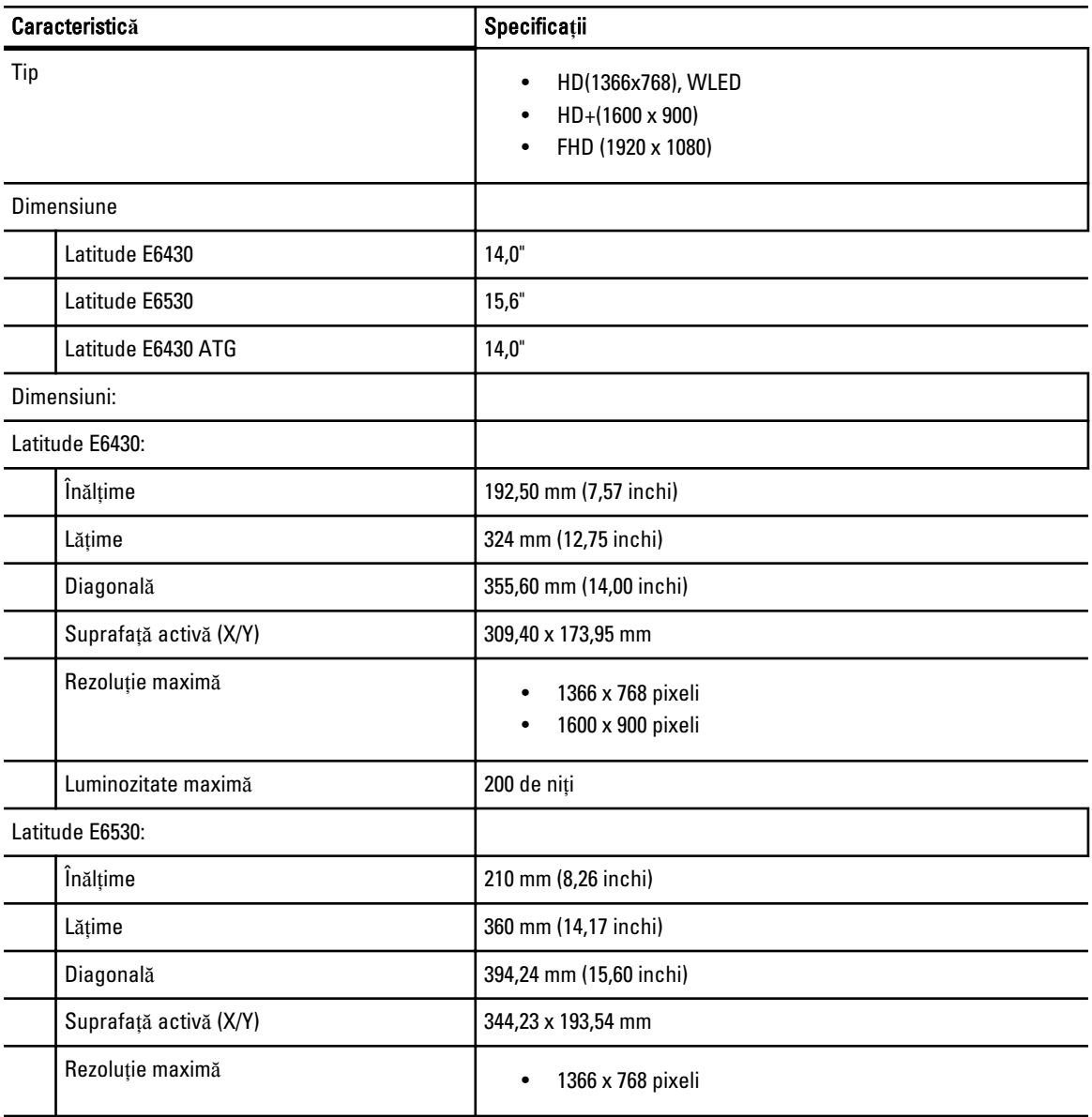

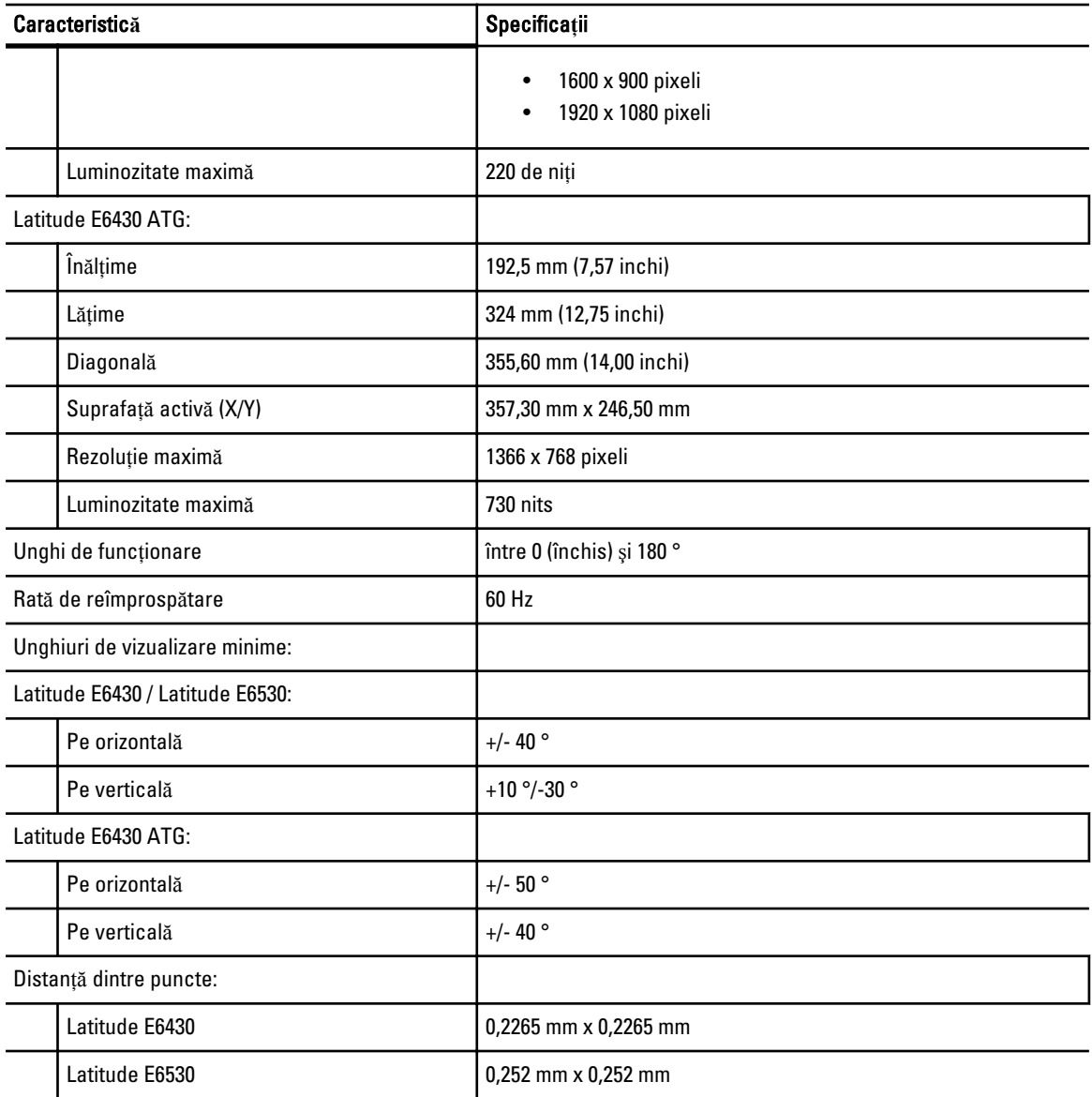

#### Tabel 24. Tastatura

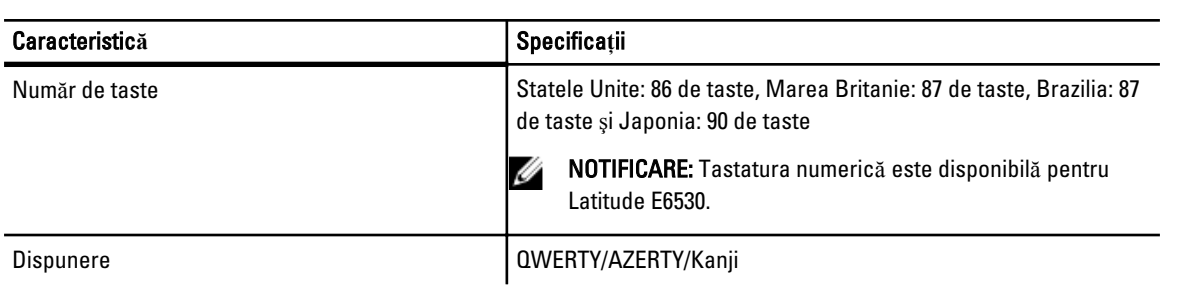

### Tabel 25. Touchpad

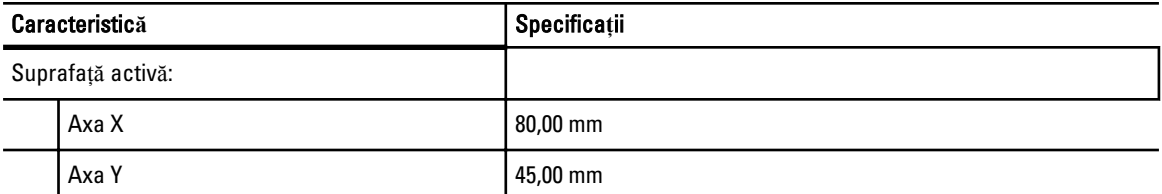

#### Tabel 26. Bateria

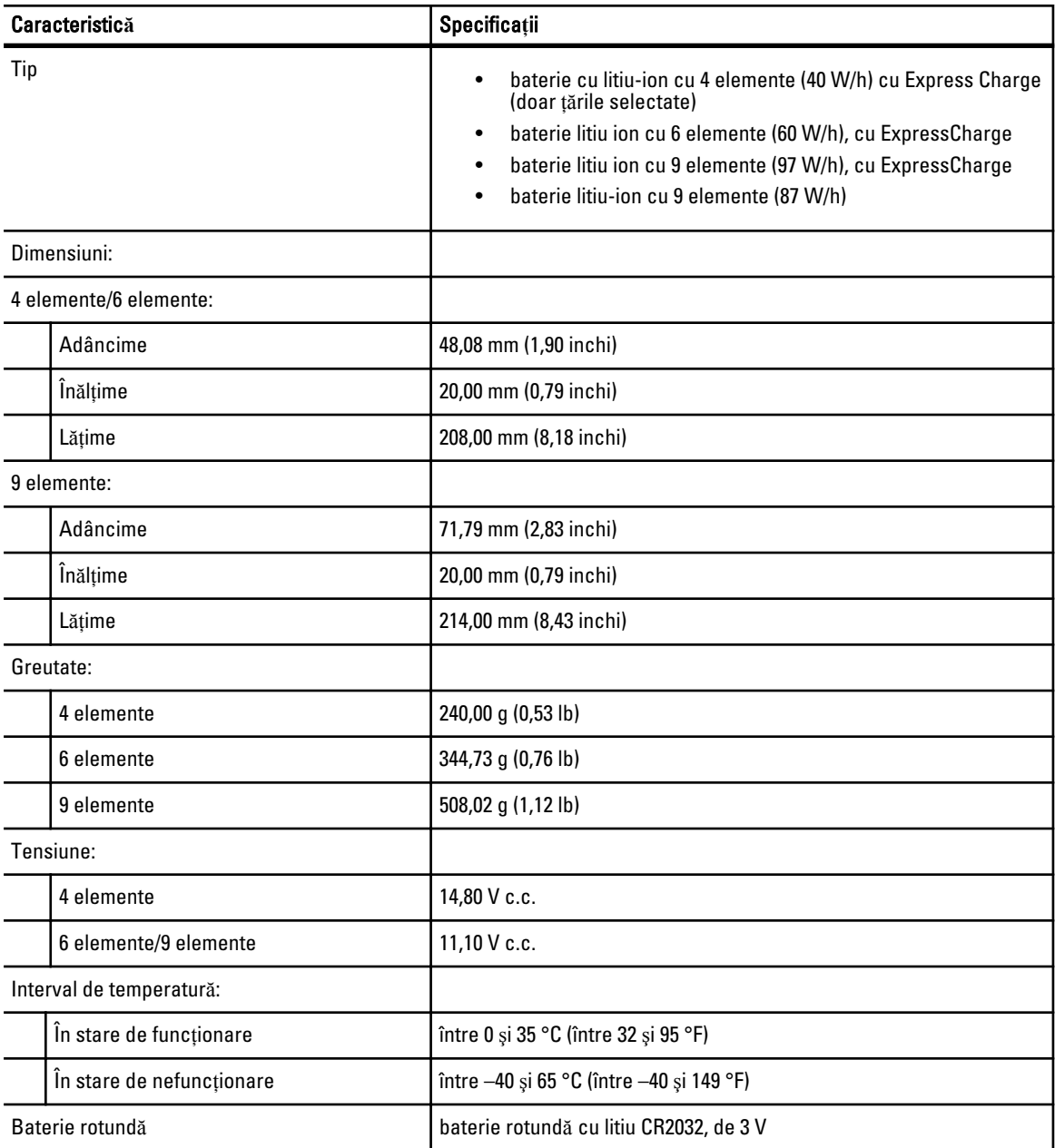

### Tabel 27. Adaptor de c.a.

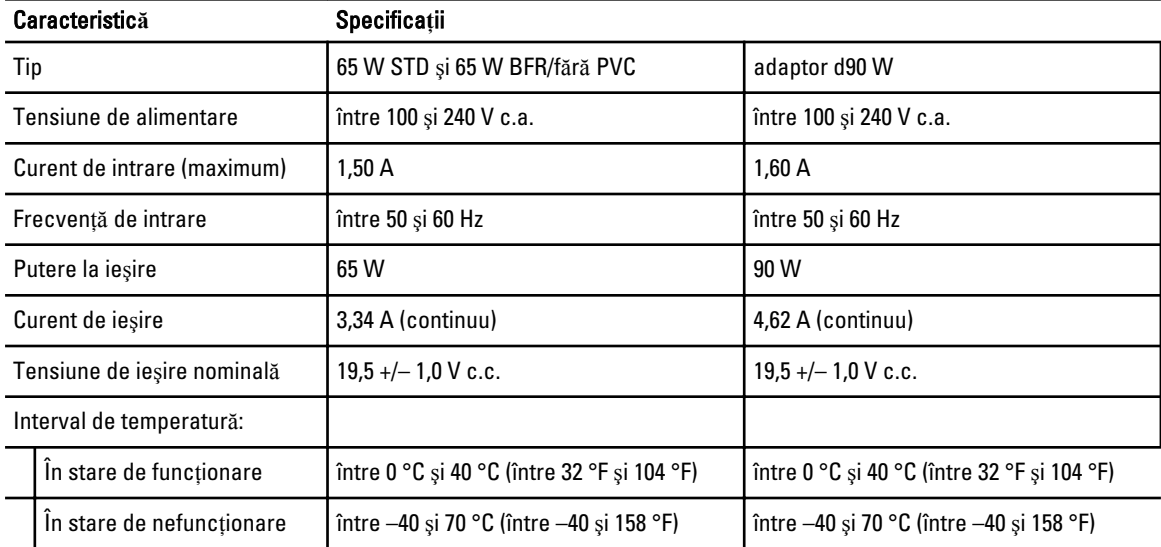

#### Tabel 28. Date fizice

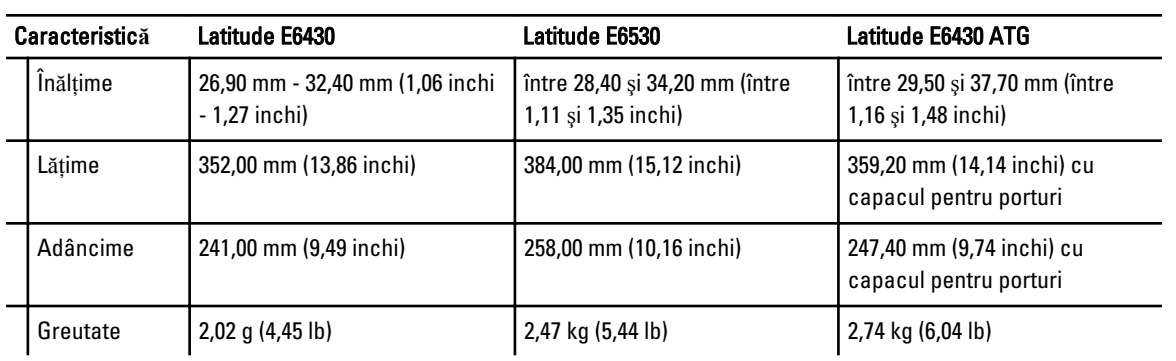

### Tabel 29. Specifica**ţ**ii de mediu

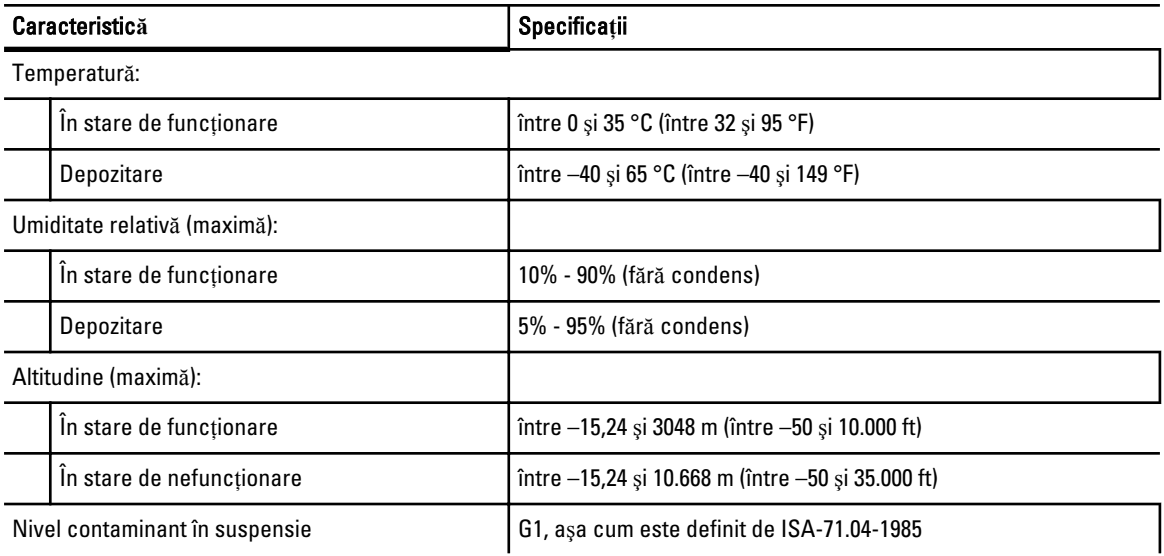

## Cum se poate contacta Dell

Pentru a contacta Dell referitor la probleme de vânzări, asistență tehnică sau service pentru clienți:

- 1. Vizitaţi support.dell.com.
- 2. Verificați dacă țara sau regiunea dvs. apare în meniul vertical Choose a Country/Region (Alegeți o țară/regiune) din partea de jos a paginii.
- 3. Faceți clic pe Contact us (Contactați-ne) în partea stângă a paginii.
- 4. Selectați serviciul sau legătura de asistență tehnică adecvată, în funcție de necesitățile dvs.
- 5. Alegeţi metoda de a contacta Dell care vă este convenabilă.